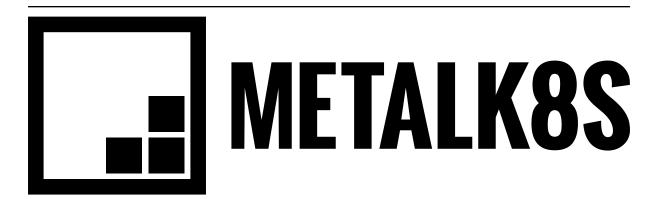

# **MetalK8s Documentation**

Release 2.5.0

**Scality** 

# **CONTENTS:**

| Ι  | Installation                                    | 1  |
|----|-------------------------------------------------|----|
| 1  | Introduction                                    | 5  |
| 2  | Prerequisites                                   | 13 |
| 3  | Deployment of the Bootstrap node                | 17 |
| 4  | Cluster expansion                               | 21 |
| 5  | Post-Installation Procedure                     | 27 |
| 6  | Accessing Cluster Services                      | 31 |
| ΤΤ | Operational Guide                               | 33 |
|    |                                                 |    |
| 7  | Bootstrap Node Backup and Restoration Procedure | 37 |
| 8  | Enable IP-in-IP encapsulation                   | 39 |
| 9  | ISO Preparation                                 | 41 |
| 10 | Solutions Guide                                 | 43 |
| 11 | Upgrade Guide                                   | 45 |
| 12 | Downgrade Guide                                 | 47 |
| 13 | Supported Versions                              | 49 |
| 14 | Downgrade Pre-requisites                        | 51 |
| 15 | Downgrade Steps                                 | 53 |
| 16 | Changing the hostname of a MetalK8s node        | 55 |
| 17 | Volume Management                               | 57 |
| 18 | Account Administration                          | 65 |
| 19 | Cluster and Services Configurations             | 67 |
| 20 | Troubleshooting Guide                           | 71 |

| III Developer Guide              | 75  |
|----------------------------------|-----|
| 21 Architecture Documents        | 77  |
| 22 Design Documents              | 107 |
| 23 How to build MetalK8s         | 115 |
| 24 How to run components locally | 119 |
| 25 Development                   | 123 |
| 26 Integrating with MetalK8s     | 135 |
| IV Glossary                      | 145 |
| Index                            | 149 |

# Part I Installation

This guide describes how to set up a MetalK8s cluster. It offers general requirements and describes sizing, configuration, and deployment. It also explains major concepts central to MetalK8s architecture, and shows how to access various services after completing the setup.

ONE

## INTRODUCTION

## 1.1 Foreword

MetalK8s is a Kubernetes distribution with a number of add-ons selected for on-premises deployments, including pre-configured monitoring and alerting, self-healing system configuration, and more.

The installation of a MetalK8s cluster can be broken down into the following steps:

- 1. Setup of the environment
- 2. Deployment of the Bootstrap node, the first machine in the cluster
- 3. Expansion of the cluster, orchestrated from the Bootstrap node
- 4. Post installation configuration steps and sanity checks

# 1.2 Choosing a Deployment Architecture

Before starting the installation, choosing an architecture is recommended, as it can impact sizing of the machines and other infrastructure-related details.

Note: "Machines" may indicate bare-metal servers or VMs interchangeably.

**Warning:** MetalK8s is not designed to handle world-distributed multi-sites architectures. Instead, it focuses on providing a highly resilient cluster at the datacenter scale. To manage multiple sites, look into solutions provided at the application level, or alternatives from the community (such as what the SIG Multicluster provides).

#### 1.2.1 Standard Architecture

The recommended architecture when installing a small-sized MetalK8s cluster emphasizes ease of installation, while providing a high stability for the scheduled workloads:

- One machine running Bootstrap and control plane services
- · Two other machines running control plane and Infra services
- Three more machines for workload applications

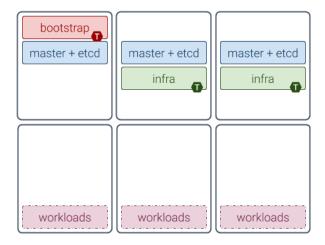

Machines dedicated to the control plane do not need large amounts of resources (see *the sizing notes below*), and can safely run as virtual machines. Running workloads on dedicated machines also allows for simpler sizing of said machines, as MetalK8s impact would be negligible.

#### 1.2.2 Extended Architecture

This example architecture focuses on reliability rather than compactness offering the finest control over the entire platform:

- One machine dedicated to running Bootstrap services (see the Bootstrap role definition below)
- Three extra machines (or five if installing a really large cluster, e.g. >100 nodes) for running the Kubernetes control plane (with *core K8s services* and the backing *etcd DB*)
- One or more machines dedicated to running Infra services (see the Infra role)
- Any number of machines dedicated to running applications, the number and *sizing* depending on the applications (for instance, Zenko would recommend using three or more machines)

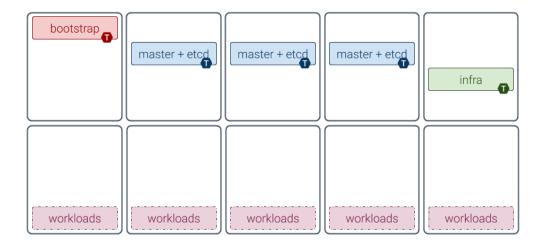

## 1.2.3 Compact Architectures

While not being focused on having the smallest compute and memory footprints, MetalK8s can provide a fully functional single node "cluster". The Bootstrap node can be configured to also allow running applications next to all the other services required (see *the section about taints* below).

A single node cluster does not provide any form of resilience to machine or site failure, which is why the recommended most compact architecture to use in production includes three machines:

- · Two machines running control plane services alongside infra and workload applications
- One machine running Bootstrap services in addition to all the other services

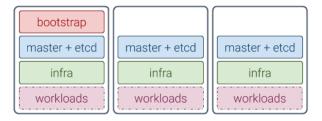

**Note:** Sizing of such compact clusters needs to account for the expected load, and the exact impact of colocating an application with MetalK8s services needs to be evaluated by said application's provider.

#### 1.2.4 Variations

It is possible to customize the chosen architecture using combinations of *roles* and *taints*, which are described below, to adapt to the available infrastructure.

As a general recommendation, it is easier to monitor and operate well-isolated groups of machines in the cluster, where hardware issues would only impact one group of services.

It is also possible to evolve an architecture after initial deployment, in case the underlying infrastructure also evolves (new machines can be added through the *expansion* mechanism, roles can be added or removed...).

# 1.3 Concepts

Although being familiar with Kubernetes concepts is recommended, the necessary concepts to grasp before installing a MetalK8s cluster are presented here.

#### 1.3.1 Nodes

*Nodes* are Kubernetes worker machines, which allow running containers and can be managed by the cluster (control plane services, described below).

1.3. Concepts 7

#### 1.3.2 Control Plane and Workload Plane

This dichotomy is central to MetalK8s, and often referred to in other Kubernetes concepts.

The **control plane** is the set of machines (called *nodes*) and the services running there that make up the essential Kubernetes functionality for running containerized applications, managing declarative objects, and providing authentication/authorization to end-users as well as services. The main components making up a Kubernetes control plane are:

- API Server
- Scheduler
- Controller Manager

The **workload plane** indicates the set of nodes where applications will be deployed via Kubernetes objects, managed by services provided by the **control plane**.

**Note:** Nodes may belong to both planes, so that one can run applications alongside the control plane services.

Control plane nodes often are responsible for providing storage for *API Server*, by running *etcd*. This responsibility may be offloaded to other nodes from the workload plane (without the etcd taint).

#### 1.3.3 Node Roles

Determining a *Node* responsibilities is achieved using **roles**. Roles are stored in *Node manifests* using labels, of the form node-role.kubernetes.io/<role-name>: ''.

MetalK8s uses five different **roles**, that may be combined freely:

node-role.kubernetes.io/master The master role marks a control plane member. control plane services (see above) can only be scheduled on master nodes.

node-role.kubernetes.io/etcd The etcd role marks a node running etcd for storage of API Server.

**node-role.kubernetes.io/infra** The infra role is specific to MetalK8s. It serves for marking nodes where non-critical services provided by the cluster (monitoring stack, UIs, etc.) are running.

**node-role.kubernetes.io/bootstrap** This marks the *Bootstrap node*. This node is unique in the cluster, and is solely responsible for the following services:

- An RPM package repository used by cluster members
- An OCI registry for *Pods* images
- A Salt Master and its associated SaltAPI

In practice, this role is used in conjunction with the master and etcd roles for bootstrapping the control plane.

In the *architecture diagrams* presented above, each box represents a role (with the node-role. kubernetes.io/ prefix omitted).

#### 1.3.4 Node Taints

*Taints* are complementary to roles. When a taint or a set of taints is applied to a *Node*, only *Pods* with the corresponding *tolerations* can be scheduled on that Node.

Taints allow dedicating Nodes to specific use-cases, such as having Nodes dedicated to running control plane services.

Refer to the *architecture diagrams* above for examples: each **T** marker on a role means the taint corresponding to this role has been applied on the Node.

Note that Pods from the control plane services (corresponding to master and etcd roles) have tolerations for the bootstrap and infra taints. This is because after *bootstrapping the first Node*, it will be configured as follows:

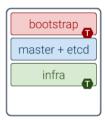

The taints applied are only tolerated by services deployed by MetalK8s. If the selected architecture requires workloads to run on the Bootstrap node, these taints should be removed.

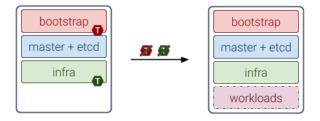

To achieve this, use the following commands after deployment:

**Note:** To get more in-depth information about taints and tolerations, see the official Kubernetes documentation.

1.3. Concepts 9

#### 1.3.5 Networks

A MetalK8s cluster requires a physical network for both the control plane and the workload plane Nodes. Although these may be the same network, the distinction will still be made in further references to these networks, and when referring to a Node IP address. Each Node in the cluster **must** belong to these two networks.

The control plane network will serve for cluster services to communicate with each other. The workload plane network will serve for exposing applications, including the ones in infra Nodes, to the outside world.

**Todo:** Reference Ingress

MetalK8s also allows one to configure virtual networks used for internal communications:

- A network for *Pods*, defaulting to 10.233.0.0/16
- A network for Services, defaulting to 10.96.0.0/12

In case of conflicts with the existing infrastructure, make sure to choose other ranges during the *Bootstrap* configuration.

## 1.4 Additional Notes

#### **1.4.1 Sizing**

Defining an appropriate sizing for the machines in a MetalK8s cluster strongly depends on the selected architecture and the expected future variations to this architecture. Refer to the documentation of the applications planned to run in the deployed cluster before completing the sizing, as their needs will compete with the cluster's.

Each *role*, describing a group of services, requires a certain amount of resources for it to run properly. If multiple roles are used on a single Node, these requirements add up.

| Role          | Services                                                      | CPU       | RAM     | Required storage                              | Recom-<br>mended<br>storage |
|---------------|---------------------------------------------------------------|-----------|---------|-----------------------------------------------|-----------------------------|
| bootstrap     | Package repositories,<br>container registries,<br>Salt master | 1<br>core | 2<br>GB | Sufficient space for the product ISO archives |                             |
| etcd          | etcd database for K8s                                         | 0.5       | 1       | 1 GB for /var/lib/etcd                        |                             |
|               | API                                                           | core      | GB      |                                               |                             |
| master        | K8s API, scheduler, and                                       | 0.5       | 1       |                                               |                             |
|               | controllers                                                   | core      | GB      |                                               |                             |
| infra         | Monitoring services,                                          | 0.5       | 2       | 10 GB partition for                           |                             |
|               | Ingress controllers                                           | core      | GB      | Prometheus 1 GB parti-                        |                             |
|               |                                                               |           |         | tion for Alertmanager                         |                             |
| requirements  | Salt minion, Kubelet                                          | 0.2       | 0.5     | 40 GB root partition                          | 100 GB or                   |
| common to any |                                                               | core      | GB      |                                               | more for /                  |
| Node          |                                                               |           |         |                                               | var                         |

These numbers are not accounting for highly unstable workloads or other sources of unpredictable load on the cluster services, and it is recommended to provide an additional 50% of resources as a safety margin.

Consider the official recommendations for etcd sizing as the stability of a MetalK8s installation depends strongly on the backing etcd stability (see *this note* for more details). Prometheus and Alertmanager also require storage, as explained in *this section*.

# 1.4.2 Deploying with Cloud Providers

When installing in a virtual environment, such as AWS EC2 or OpenStack, special care will be needed for adjusting networks configuration. Virtual environments often add a layer of security at the port level, which should be disabled, or circumvented with *IP-in-IP encapsulation*.

Also note that Kubernetes has numerous integrations with existing cloud providers to provide easier access to proprietary features, such as load balancers. For more information, see this documentation article.

1.4. Additional Notes 11

12

**TWO** 

# **PREREQUISITES**

MetalK8s clusters require machines running CentOS / RHEL 7.6 or higher as their operating system. These machines may be virtual or physical, with no difference in setup procedure. The number of machines to setup depends on the chosen architecture (see *Choosing a Deployment Architecture*).

Machines must **not** be managed by any configuration management system (e.g. SaltStack, Puppet).

**Warning:** Distribution must be, as much as possible, left intact (no tuning, tweaking, configuration nor software installation).

## 2.1 Proxies

For nodes operating behind a proxy, see Configuration

## 2.2 Linux Kernel Version

Linux Kernel shipped with latest (7.7) and previous versions of CentOS / RHEL 7 is affected by a cgroups memory leak bug.

Kernel must be at least in version 3.10.0-1062.4.1 for this bug to be fixed.

The version can be retrieved using:

```
uname -r
```

If the installed version is lower than the one above, it must be upgraded:

```
yum upgrade -y kernel-3.10.0-1062.4.1.el7 reboot
```

# 2.3 Provisioning

#### 2.3.1 SSH

Each machine must be accessible through SSH from the host. As part of the *Deployment of the Bootstrap node*, a new SSH identity for the *Bootstrap node* will be generated and shared to other nodes in the cluster. It is also possible to do it beforehand.

#### 2.3.2 Network

Each machine must be a member of both the control plane and workload plane networks, as described in *Networks*. However, these networks can overlap, and nodes need not have distinct IPs for each plane.

For the host to reach the cluster-provided UIs, it must be able to connect to control plane IPs of the machines.

## 2.3.3 Repositories

Each machine needs to have repositories properly configured and having access to basic repository packages (depending on the operating systems).

#### CentOS:

- base
- extras
- updates

#### RHEL:

- rhel-7-server-rpms
- rhel-7-server-extras-rpms
- rhel-7-server-optional-rpms

Note: For RHEL you should have a system properly registered.

**Note:** The repository names and configurations do not necessarily need to be the same as the official ones but all packages must be made available.

Enable an existing repository:

#### CentOS:

```
yum-config-manager --enable <repo_name>
```

#### RHEL:

```
subscription-manager repos --enable=<repo_name>
```

Add a new repository:

```
yum-config-manager --add-repo <repo_url>
```

**Note:** *repo\_url* can be remote url using prefix *http://*, *https://*, *ftp://*, ... or a local path using *file://*.

For more detail(s), refer to the official Red Hat documentation:

- Enable Optional repositories with RHSM
- Configure repositories with YUM
- Advanced repositories configuration

## 2.3.4 etcd

For production environments, a dedicated block device for etcd is recommended for better performance and stability. If possible, use a SSD which provides lower write latencies, with less variance than a spinning disk, thus improving the reliability of etcd.

The device must be formatted and mounted on /var/lib/etcd, on Nodes intended to bear the etcd role.

For further information on etcd hardware requirements, see the official documentation.

2.3. Provisioning

**THREE** 

# DEPLOYMENT OF THE BOOTSTRAP NODE

# 3.1 Preparation

- 1. Build the ISO using *this procedure*. Scality customers can retrieve validated builds as part of their license from the Scality repositories.
- 2. Download the MetalK8s ISO file on the machine that will host the bootstrap node. Mount this ISO file at the specific following path:

```
root@bootstrap $ mkdir -p /srv/scality/metalk8s-2.5.0
root@bootstrap $ mount <path-to-iso> /srv/scality/metalk8s-2.5.0
```

# 3.2 Configuration

1. Create the MetalK8s configuration directory.

```
root@bootstrap $ mkdir /etc/metalk8s
```

2. Create the /etc/metalk8s/bootstrap.yaml file. This file contains initial configuration settings which are mandatory for setting up a MetalK8s *Bootstrap node*. Change the networks, IP address, and hostname fields to conform to your infrastructure.

The networks field specifies a range of IP addresses written in CIDR notation for it's various subfields.

The controlPlane and workloadPlane entries are **mandatory**. These values specify the range of IP addresses that will be used at the host level for each member of the cluster.

```
networks:
controlPlane: 10.200.1.0/28
workloadPlane: 10.200.1.0/28
```

All nodes within the cluster **must** connect to both the control plane and workload plane networks. If the same network range is chosen for both the control plane and workload plane networks then the same interface may be used.

The pods and services fields are not mandatory, though can be changed to match the constraints of existing networking infrastructure (for example, if all or part of these default subnets is already routed). During installation, by default pods and services are set to the following values below if omitted.

For **production clusters**, we advise users to anticipate future expansions and use sufficiently large networks for pods and services.

```
networks:
pods: 10.233.0.0/16
services: 10.96.0.0/12
```

The proxies field can be omitted if there is no proxy to configure. The 2 entries http and https are used to configure the containerd daemon proxy to fetch extra container images from outstide the MetalK8s cluster. The no\_proxy entry specifies IPs that should be excluded from proxying, it must be a list of hosts, IP addresses or IP ranges in CIDR format. For example;

```
no_proxy:
- localhost
- 127.0.0.1
- 10.10.0.0/16
- 192.168.0.0/16
```

The archives field is a list of absolute paths to MetalK8s ISO files. When the bootstrap script is executed, those ISOs are automatically mounted and the system is configured to re-mount them automatically after a reboot.

# 3.3 SSH Provisioning

1. Prepare the MetalK8s PKI directory.

```
root@bootstrap $ mkdir -p /etc/metalk8s/pki
```

2. Generate a passwordless SSH key that will be used for authentication to future new nodes.

```
root@bootstrap $ ssh-keygen -t rsa -b 4096 -N '' -f /etc/metalk8s/pki/salt-bootstrap
```

**Warning:** Although the key name is not critical (will be re-used afterwards, so make sure to replace occurences of salt-bootstrap where relevant), this key must exist in the /etc/metalk8s/pki directory.

- 3. Accept the new identity on future new nodes (run from your host).
  - 1. Retrieve the public key from the Bootstrap node.

2. Authorize this public key on each new node (this command assumes a functional SSH access from your host to the target node). Repeat until all nodes accept SSH connections from the Bootstrap node.

```
user@host $ ssh-copy-id -i /tmp/salt-bootstrap.pub root@<node_hostname>
```

#### 3.4 Installation

#### 3.4.1 Run the Installation

Run the bootstrap script to install binaries and services required on the Bootstrap node.

root@bootstrap \$ /srv/scality/metalk8s-2.5.0/bootstrap.sh

**Warning:** For virtual networks (or any network which enforces source and destination fields of IP packets to correspond to the MAC address(es)), *IP-in-IP needs to be enabled*.

#### 3.4.2 Validate the install

• Check that all *Pods* on the Bootstrap node are in the **Running** state. Note that Prometheus and Alertmanager pods will remain in a **Pending** state until their respective persistent storage volumes are provisioned.

**Note:** The administrator *kubeconfig* file is used to configure access to Kubernetes when used with *kubectl* as shown below. This file contains sensitive information and should be kept securely.

On all subsequent *kubectl* commands, you may omit the --kubeconfig argument if you have exported the KUBECONFIG environment variable set to the path of the administrator *kubeconfig* file for the cluster.

By default, this path is /etc/kubernetes/admin.conf.

root@bootstrap \$ export KUBECONFIG=/etc/kubernetes/admin.conf

```
root@bootstrap $ kubectl get nodes --kubeconfig /etc/kubernetes/admin.conf
                       STATUS
NAME
                                                                          VERSTON
                       Readv
                                 bootstrap,etcd,infra,master
                                                                17m
                                                                           v1.15.5
bootstrap
root@bootstrap $ kubectl get pods --all-namespaces -o wide --kubeconfig /etc/kubernetes/admin.conf
NAMESPACE
                      NAME
                                                                                  RFADY
                                                                                          STATUS
→ RESTARTS
                     ΙP
                                                       NOMINATED NODE
                                                                        READINESS GATES
            AGE
                                      NODE
                      calico-kube-controllers-7c9944c5f4-h9bsc
                                                                                  1/1
                                                                                          Running
                                                                                                    0_
kube-system
          6m29s
                   10.233.220.129 bootstrap
                                                 <none>
                                                                  <none>
kube-system
                      calico-node-v4qhb
                                                                                  1/1
                                                                                          Running
                                                                                                    0_
          6m29s
                   10.200.3.152
                                    bootstrap
                                                 <none>
                                                                  <none>
                      coredns-ff46db798-k54z9
                                                                                  1/1
                                                                                          Running
kube-system
                                                                                                    0_
          6m29s
                   10.233.220.134 bootstrap
                                                 <none>
                                                                  <none>
                                                                                                    0_
kube-system
                      coredns-ff46db798-nvmjl
                                                                                  1/1
                                                                                          Running
          6m29s
                  10.233.220.132
                                    bootstrap
                                                 <none>
                                                                  <none>
                                                                                                    0_
kube-system
                      etcd-bootstrap
                                                                                  1/1
                                                                                          Running
          5m45s
                  10.200.3.152
                                                                  <none>
                                    bootstrap
                                                 <none>
kube-system
                      kube-apiserver-bootstrap
                                                                                  1/1
                                                                                          Running
                                                                                                    0.
           5m57s
                  10.200.3.152
                                    bootstrap
                                                                  <none>
kube-system
                      kube-controller-manager-bootstrap
                                                                                  1/1
                                                                                          Running
                                                                                                    0_
          7m4s
                   10.200.3.152
                                    bootstrap
                                                                  <none>
kube-system
                      kube-proxy-n6zgk
                                                                                  1/1
                                                                                          Running
                                                                                                    0
                                    bootstrap
           6m32s
                   10.200.3.152
                                                 <none>
                                                                  <none>
                                                                                   (continues on next page)
```

3.4. Installation

(continued from previous page)

|                   |          |                                                                                                    |              |               |                | <u> </u>            |     |         |    |
|-------------------|----------|----------------------------------------------------------------------------------------------------|--------------|---------------|----------------|---------------------|-----|---------|----|
| kube-syste        | em       |                                                                                                    | kube-schedul | er-bootstrap  |                |                     | 1/1 | Running | 0_ |
| $\hookrightarrow$ | 7m4s     | 10.                                                                                                    | 200.3.152    | bootstrap     | <none></none>  | <none></none>       |     |         |    |
| kube-syste        | em       |                                                                                                    | repositories | -bootstrap    |                |                     | 1/1 | Running | 0_ |
| $\hookrightarrow$ | 6m20s    | 10.                                                                                                    | 200.3.152    | bootstrap     | <none></none>  | <none></none>       |     |         |    |
| kube-syste        | em       |                                                                                                    | salt-master- | bootstrap     |                |                     | 2/2 | Running | 0_ |
| $\hookrightarrow$ | 6m10s    | 10.                                                                                                    | 200.3.152    | bootstrap     | <none></none>  | <none></none>       |     |         |    |
| kube-syste        | em       |                                                                                                    | storage-oper | ator-7567748l | o6d-hp7gq      |                     | 1/1 | Running | 0_ |
| $\hookrightarrow$ | 6m6s     | 10.                                                                                                    | 233.220.138  | bootstrap     | <none></none>  | <none></none>       |     |         |    |
| metalk8s-         | ingress  |                                                                                                    | nginx-ingres | s-control-pl  | ane-controll   | er-5nkkx            | 1/1 | Running | 0_ |
| $\hookrightarrow$ | 6m6s     | 10.                                                                                                    | 233.220.137  | bootstrap     | <none></none>  | <none></none>       |     |         |    |
| metalk8s-         | ingress  |                                                                                                    | nginx-ingres | s-controller  | -shg7x         |                     | 1/1 | Running | 0_ |
| $\hookrightarrow$ | 6m7s     | 10.                                                                                                    | 233.220.135  | bootstrap     | <none></none>  | <none></none>       |     |         |    |
| metalk8s-         | ingress  |                                                                                                    | nginx-ingres | s-default-ba  | ckend-7d8898   | 655c-jj716          | 1/1 | Running | 0_ |
| $\hookrightarrow$ | 6m7s     | 10.                                                                                                    | 233.220.136  | bootstrap     | <none></none>  | <none></none>       |     |         |    |
| metalk8s-         | monitori | ng                                                                                                    | alertmanager | -prometheus-  | operator-ale   | rtmanager-0         | 0/2 | Pending | 0_ |
| $\hookrightarrow$ | 6m1s     | <no< td=""><td>ne&gt;</td><td><none></none></td><td><none></none></td><td><none></none></td><td></td><td></td><td></td></no<> | ne>          | <none></none> | <none></none>  | <none></none>       |     |         |    |
| metalk8s-         | monitori | ng                                                                                                    | prometheus-o | perator-grafa | ana-775fbb5b   | -sgngh              | 2/2 | Running | 0_ |
| $\hookrightarrow$ | 6m17s    | 10.                                                                                                    | 233.220.130  | bootstrap     | <none></none>  | <none></none>       |     |         |    |
| metalk8s-         | monitori | ng                                                                                                    | prometheus-o | perator-kube  | -state-metri   | cs-7587b4897c-tt79q | 1/1 | Running | 0_ |
| $\hookrightarrow$ | 6m17s    | 10.                                                                                                    | 233.220.131  | bootstrap     | <none></none>  | <none></none>       |     |         |    |
| metalk8s-         | monitori | ng                                                                                                    | prometheus-o | perator-opera | ator-7446d89   | 644-zqdlj           | 1/1 | Running | 0_ |
| $\hookrightarrow$ | 6m17s    | 10.                                                                                                    | 233.220.133  | bootstrap     | <none></none>  | <none></none>       |     |         |    |
| metalk8s-         | monitori | ng                                                                                                    | prometheus-o | perator-prom  | etheus-node-   | exporter-rb969      | 1/1 | Running | 0_ |
| $\hookrightarrow$ | 6m17s    | 10.                                                                                                    | 200.3.152    | bootstrap     | <none></none>  | <none></none>       |     |         |    |
| metalk8s-         | monitori | ng                                                                                                    | prometheus-p | rometheus-op  | erator-prome   | theus-0             | 0/3 | Pending | 0_ |
| $\hookrightarrow$ | 5m50s    | <no< td=""><td>ne&gt;</td><td><none></none></td><td><none></none></td><td><none></none></td><td></td><td></td><td></td></no<> | ne>          | <none></none> | <none></none>  | <none></none>       |     |         |    |
| metalk8s-         | ui       |                                                                                                    | metalk8s-ui- | 6f74ff4bc-fgl | <b>&lt;</b> 86 |                     | 1/1 | Running | 0_ |
| $\hookrightarrow$ | 6m4s     | 10                                                                                                    | 233.220.139  | bootstrap     | <none></none>  | <none></none>       |     |         |    |

- From the console output above, *Prometheus* and *Alertmanager* pods are in a Pending state because their respective persistent storage volumes need to be provisioned. To provision these persistent storage volumes, follow *this procedure*.
- Check that you can access the MetalK8s GUI after the *installation* is completed by following *this procedure*.
- At this stage, the MetalK8s GUI should be up and ready for you to explore.

**Note:** Monitoring through the MetalK8s GUI will not be available until persistent storage volumes for both Prometheus and Alertmanager have been successfully provisioned.

• If you encouter an error during installation or have difficulties validating a fresh MetalK8s installation, visit our *Troubleshooting guide*.

**FOUR** 

# **CLUSTER EXPANSION**

Once the *Bootstrap node* has been installed (see *Deployment of the Bootstrap node*), the cluster can be expanded. Unlike the kubeadm join approach which relies on bootstrap tokens and manual operations on each node, MetalK8s uses Salt SSH to setup new *Nodes* through declarative configuration, from a single entrypoint. This operation can be done either through *the MetalK8s GUI* or *the command-line*.

# 4.1 Defining an Architecture

Follow the recommendations provided in the introduction to choose an architecture.

List the machines to deploy and their associated roles, and deploy each of them using the following process, either from *the GUI* or *CLI*. Note however, that the finest control over *roles* and *taints* can only be achieved using the command-line.

# 4.2 Adding a Node with the MetalK8s GUI

To reach the UI, refer to this procedure.

## 4.2.1 Creating a Node Object

The first step to adding a Node to a cluster is to declare it in the API. The MetalK8s GUI provides a simple form for that purpose.

1. Navigate to the Node list page, by clicking the button in the sidebar:

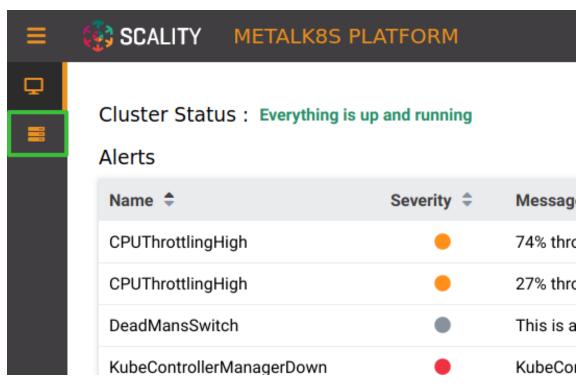

2. From the Node list (the Bootstrap node should be visible there), click the button labeled "Create a New Node":

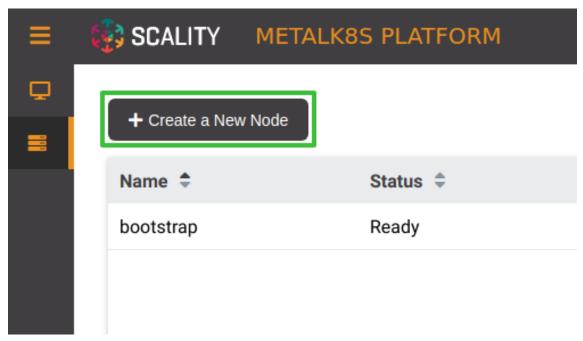

- 3. Fill the form with relevant information (make sure the *SSH provisioning* for the Bootstrap node is done first):
  - Name: the hostname of the new Node
  - SSH User: the user for which the Bootstrap has SSH access
  - Hostname or IP: the address to use for SSH from the Bootstrap
  - **SSH Port**: the port to use for SSH from the Bootstrap
  - **SSH Key Path**: the path to the private key generated in *this procedure*
  - Sudo required: whether the SSH deployment will need sudo access

- Roles/Workload Plane: enable any workload applications run on this Node
- Roles/Control Plane: enable master and etcd services run on this Node
- Roles/Infra: enable infra services run on this Node

**Note:** Combination of multiple roles is possible: Selecting **Workload Plane** and **Infra** checkbox will result in infra services and workload applications run on this Node.

4. Click **Create**. You will be redirected to the Node list page, and will be shown a notification to confirm the Node creation:

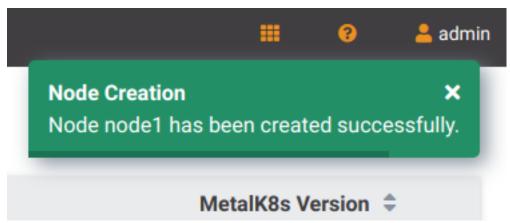

## 4.2.2 Deploying the Node

After the desired state has been declared, it can be applied to the machine. The MetalK8s GUI uses *SaltAPI* to orchestrate the deployment.

1. From the Node list page, click the **Deploy** button for any Node that has not yet been deployed.

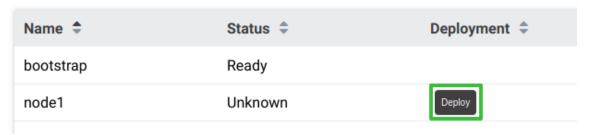

Once clicked, the button changes to **Deploying**. Click it again to open the deployment status page:

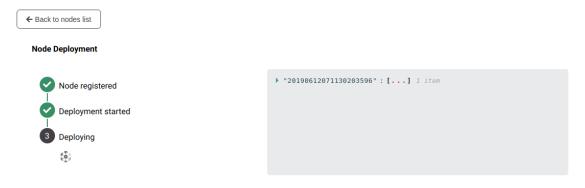

Detailed events are shown on the right of this page, for advanced users to debug in case of errors.

#### Todo:

- UI should parse these events further
- · Events should be documented
- 2. When deployment is complete, click **Back to nodes list**. The new Node should be in a **Ready** state.

#### Todo:

troubleshooting (example errors)

# 4.3 Adding a Node from the Command-line

## 4.3.1 Creating a Manifest

Adding a node requires the creation of a manifest file, following the template below:

```
apiVersion: v1
kind: Node
metadata:
  name: <node_name>
  annotations:
    metalk8s.scality.com/ssh-key-path: /etc/metalk8s/pki/salt-bootstrap
    metalk8s.scality.com/ssh-host: <node control plane IP>
    metalk8s.scality.com/ssh-sudo: 'false'
  labels:
    metalk8s.scality.com/version: '2.5.0'
    <role labels>
spec:
  taints: <taints>
```

The combination of <role labels> and <taints> will determine what is installed and deployed on the Node.

roles determine a Node responsibilities. taints are complementary to roles.

A node exclusively in the control plane with etcd storage
roles and taints both are set to master and etcd. It has the same behavior as the Control Plane
checkbox in the GUI.

```
metadata:
   [...]
   labels:
    node-role.kubernetes.io/master: ''
    node-role.kubernetes.io/etcd: ''
    [... (other labels except roles)]
spec:
   [...]
   taints:
   - effect: NoSchedule
    key: node-role.kubernetes.io/master
   - effect: NoSchedule
   key: node-role.kubernetes.io/etcd
```

• A worker node dedicated to infra services (see *Introduction*)

roles and taints both are set to infra. It has the same behavior as the Infra checkbox in the GUI.

```
[...]
metadata:
   [...]
labels:
   node-role.kubernetes.io/infra: ''
   [... (other labels except roles)]
spec:
   [...]
taints:
   - effect: NoSchedule
   key: node-role.kubernetes.io/infra
```

A simple worker still accepting infra services would use the same role label without the taint
roles are set to node and infra. It's the same as the checkbox of Workload Plane and Infra in
MetalK8s GUI.

## 4.3.2 CLI-only actions

 A Node dedicated to etcd roles and taints both are set to etcd.

```
[...]
metadata:
[...]
labels:
   node-role.kubernetes.io/etcd: ''
   [... (other labels except roles)]
spec:
   [...]
taints:
   - effect: NoSchedule
   key: node-role.kubernetes.io/etcd
```

## 4.3.3 Creating the Node Object

Use kubectl to send the manifest file created before to Kubernetes API.

```
root@bootstrap $ kubectl --kubeconfig /etc/kubernetes/admin.conf apply -f <path-to-node-manifest>
node/<node-name> created
```

Check that it is available in the API and has the expected roles.

```
root@bootstrap $ kubectl --kubeconfig /etc/kubernetes/admin.conf get nodes

NAME STATUS ROLES AGE VERSION

bootstrap Ready bootstrap,etcd,infra,master 12d v1.11.7

<node-name> Unknown <expected node roles> 29s
```

## 4.3.4 Deploying the Node

Open a terminal in the Salt Master container using this procedure.

1. Check that SSH access from the Salt Master to the new node is properly configured (see *SSH Provisioning*).

```
root@salt-master-bootstrap $ salt-ssh --roster kubernetes <node-name> test.ping
<node-name>:
    True
```

2. Start the node deployment.

**Todo:** Troubleshooting section

- · explain orchestrate output and how to find errors
- · point to log files

# 4.4 Checking Cluster Health

During the expansion, it is recommended to check the cluster state between each node addition.

When expanding the control plane, one can check the etcd cluster health:

```
root@bootstrap $ kubectl -n kube-system exec -ti etcd-bootstrap sh --kubeconfig /etc/kubernetes/
--admin.conf
root@etcd-bootstrap $ etcdctl --endpoints=https://[127.0.0.1]:2379 \
--ca-file=/etc/kubernetes/pki/etcd/ca.crt \
--cert-file=/etc/kubernetes/pki/etcd/healthcheck-client.crt \
--key-file=/etc/kubernetes/pki/etcd/healthcheck-client.key \
cluster-health

member 46af28ca4af6c465 is healthy: got healthy result from https://172.21.254.6:2379
member 81de403db853107e is healthy: got healthy result from https://172.21.254.7:2379
member 8878627efe0f46be is healthy: got healthy result from https://172.21.254.8:2379
cluster is healthy
```

#### Todo:

• add sanity checks for Pods lists (also in the relevant sections in services)

**FIVE** 

# POST-INSTALLATION PROCEDURE

# **5.1 Provision Storage for Prometheus Services**

After bootstrapping the cluster, the Prometheus and AlertManager services used to monitor the system **will not be running** (the respective *Pods* will remain in *Pending* state), because they require persistent storage to be available.

You can either provision these storage volumes on the *Bootstrap node*, or later on other nodes joining the cluster. It is even recommended to separate *Bootstrap services* from *Infra services*.

To create the required *Volume* objects, write a YAML file with the following contents, replacing <node\_name> with the name of the *Node* on which to run Prometheus and AlertManager, and <device\_path[2]> with the /dev path for the partitions to use:

```
apiVersion: storage.metalk8s.scality.com/v1alpha1
kind: Volume
metadata:
 name: <node_name>-prometheus
spec:
 nodeName: <node_name>
 \textbf{storageClassName} \colon \texttt{metalk8s-prometheus}
 rawBlockDevice: # Choose a device with at least 10GiB capacity
    devicePath: <device_path>
 template:
    metadata:
        app.kubernetes.io/name: 'prometheus-operator-prometheus'
apiVersion: storage.metalk8s.scality.com/v1alpha1
kind: Volume
metadata:
 name: <node_name>-alertmanager
spec:
 nodeName: <node_name>
  storageClassName: metalk8s-prometheus
  rawBlockDevice: # Choose a device with at least 1GiB capacity
    devicePath: <device_path2>
 template:
    metadata:
      labels:
        app.kubernetes.io/name: 'prometheus-operator-alertmanager'
```

Once this file is created with the right values filled in, run the following command to create the *Volume* objects (replacing <file\_path> with the path of the aforementioned YAML file):

```
root@bootstrap $ kubectl --kubeconfig /etc/kubernetes/admin.conf \
apply -f <file_path>
```

For more details on the available options for storage management, see this section of the Operational Guide.

#### Todo:

- · Sanity check
- · Troubleshooting if needed

# 5.2 Changing credentials

After a fresh installation, an administrator account is created with default credentials. For production deployments, make sure to change those credentials and use safer values.

To change user credentials and groups for K8s API (and as such, for MetalK8s GUI and SaltAPI), follow this procedure.

To change Grafana user credentials, follow this procedure.

# 5.3 Validating the deployment

To ensure the Kubernetes cluster is properly running before scheduling applications, perform the following sanity checks:

1. Check that all desired Nodes are in a **Ready** state and show the expected *roles*:

```
root@bootstrap $ kubectl --kubeconfig /etc/kubernetes/admin.conf \
                   get nodes
                                                    AGE
NAME
             STATUS
                     ROLES
                                                          VERSION
bootstrap
             Ready
                      bootstrap,etcd,infra,master
                                                    42m
                                                          v1.15.5
node-1
             Ready
                      etcd,infra,master
                                                    26m
                                                          v1.15.5
node-2
                      etcd,infra,master
                                                    25m
                                                          v1.15.5
             Readv
```

Use the kubectl describe node <node\_name> to get more details about a Node (for instance, to check the right *taints* are applied).

2. Check that *Pods* are in their expected state (most of the time, **Running**, except for Prometheus and AlertManager if the required storage was not provisioned yet - see *the procedure above*).

To look for all Pods at once, use the --all-namespaces flag. On the other hand, use the -n or --namespace option to select Pods in a given *Namespace*.

For instance, to check all Pods making up the cluster-critical services:

| get podsnamespace ku                     | ube-syste | em      |          |       |
|------------------------------------------|-----------|---------|----------|-------|
| NAME                                     | READY     | STATUS  | RESTARTS | AGE   |
| apiserver-proxy-bootstrap                | 1/1       | Running | 0        | 43m   |
| apiserver-proxy-node-1                   | 1/1       | Running | 0        | 2m28s |
| apiserver-proxy-node-2                   | 1/1       | Running | 0        | 9m    |
| calico-kube-controllers-6d8db9bcf5-w5w94 | 1/1       | Running | 0        | 43m   |
| calico-node-4vxpp                        | 1/1       | Running | 0        | 43m   |
| calico-node-hvlkx                        | 1/1       | Running | 7        | 23m   |
| calico-node-jhj4r                        | 1/1       | Running | 0        | 8m59s |
| coredns-8576b4bf99-lfjfc                 | 1/1       | Running | 0        | 43m   |
| coredns-8576b4bf99-tnt6b                 | 1/1       | Running | 0        | 43m   |
| etcd-bootstrap                           | 1/1       | Running | 0        | 43m   |
| etcd-node-1                              | 1/1       | Running | 0        | 3m47s |

(continues on next page)

(continued from previous page)

| etcd-node-2                       | 1/1 | Running | 3 | 8m58s |  |
|-----------------------------------|-----|---------|---|-------|--|
| kube-apiserver-bootstrap          | 1/1 | Running | 0 | 43m   |  |
| kube-apiserver-node-1             | 1/1 | Running | 0 | 2m45s |  |
| kube-apiserver-node-2             | 1/1 | Running | 0 | 7m31s |  |
| kube-controller-manager-bootstrap | 1/1 | Running | 3 | 44m   |  |
| kube-controller-manager-node-1    | 1/1 | Running | 1 | 2m39s |  |
| kube-controller-manager-node-2    | 1/1 | Running | 2 | 7m25s |  |
| kube-proxy-gnxtp                  | 1/1 | Running | 0 | 28m   |  |
| kube-proxy-kvtjm                  | 1/1 | Running | 0 | 43m   |  |
| kube-proxy-vggzg                  | 1/1 | Running | 0 | 27m   |  |
| kube-scheduler-bootstrap          | 1/1 | Running | 1 | 44m   |  |
| kube-scheduler-node-1             | 1/1 | Running | 0 | 2m39s |  |
| kube-scheduler-node-2             | 1/1 | Running | 0 | 7m25s |  |
| repositories-bootstrap            | 1/1 | Running | 0 | 44m   |  |
| salt-master-bootstrap             | 2/2 | Running | 0 | 44m   |  |
| storage-operator-756b87c78f-mjqc5 | 1/1 | Running | 1 | 43m   |  |
|                                   |     |         |   |       |  |

3. Using the result of the above command, obtain a shell in a running etcd Pod (replacing <etcd\_pod\_name> with the appropriate value):

Once in this shell, use the following to obtain health information for the etcd cluster:

4. Finally, check that the exposed services are accessible, using the information from *this document*.

SIX

# **ACCESSING CLUSTER SERVICES**

## 6.1 MetalK8s GUI

This GUI is deployed during the *Bootstrap installation*, and can be used for operating, extending and upgrading a MetalK8s cluster.

## 6.1.1 Gather Required Information

Get the control plane IP of the bootstrap node.

```
root@bootstrap $ salt-call grains.get metalk8s:control_plane_ip local:
     <the control plane IP>
```

#### 6.1.2 Use MetalK8s UI

Once you have gathered the IP address and the port number, open your web browser and navigate to the URL https://<ip>:8443, replacing placeholders with the values retrieved before.

SCALITY

The login page is loaded, and should resemble the following:

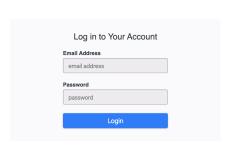

Log in with the default login / password (admin@metalk8s.invalid / password).

Note: To change the default password as provided above, refer to this procedure.

The landing page should look like this:

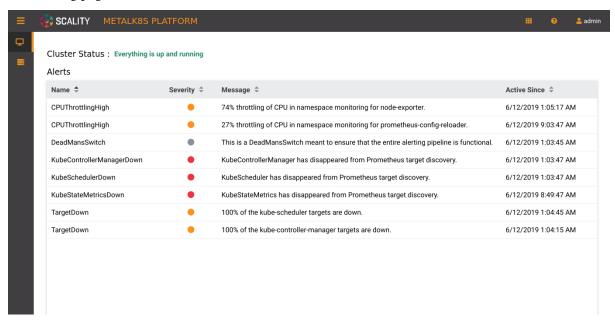

This page displays two monitoring indicators:

- 1. the Cluster Status, which evaluates if control plane services are all up and running
- 2. the list of alerts stored in Alertmanager.

## 6.2 Grafana

Grafana is available on the same host as the MetalK8s UI, under /grafana. Log in with the default credentials: admin@metalk8s.invalid / password.

## **6.3** Salt

MetalK8s uses SaltStack to manage the cluster. The Salt Master runs in a Pod on the Bootstrap node.

The Pod name is salt-master-<bootstrap hostname>, and it contains two containers: salt-master and salt-api.

To interact with the Salt Master with the usual CLIs, open a terminal in the salt-master container (assuming the Bootstrap hostname to be bootstrap):

#### Todo:

- how to access / use SaltAPI
- · how to get logs from these containers

# Part II Operational Guide

This guide describes MetalK8s ISO preparation steps, upgrade and downgrade guidelines, supported versions and best practices required for operating MetalK8s. Refer to the *Installation* if you do not have a working MetalK8s setup.

**SEVEN** 

## **BOOTSTRAP NODE BACKUP AND RESTORATION PROCEDURE**

This section describes how to backup a **MetalK8s** bootstrap node and how to restore a bootstrap node from such backup.

## 7.1 Backup procedure

A backup file is generated at the end of the bootstrap.

To create a new backup file you can run the following command:

```
/srv/scality/metalk8s-X.X.X/backup.sh
```

Backup archives are stored in /var/lib/metalk8s/.

## 7.2 Restoration procedure

**Warning:** It is mandatory to have a highly available control plane, with at least 3 members in the etcd cluster (including the failed bootstrap Node), to use the restore script.

Before running the script, the unreachable etcd member needs to be unregistered from the cluster. To do so, run the following commands from a working Node with the etcd role:

```
# Get etcd container id
CONT_ID=$(crictl ps -q --label io.kubernetes.container.name=etcd --state Running)
# List all etcd members to get the ID of the etcd member that need to be removed
crictl exec -it "$CONT_ID" \
   etcdctl --endpoints https://localhost:2379 \
   --ca-file /etc/kubernetes/pki/etcd/ca.crt \
  --key-file /etc/kubernetes/pki/etcd/server.key \
  --cert-file /etc/kubernetes/pki/etcd/server.crt \
  member list
# Remove the etcd member (replace <etcd_id> in the command)
crictl exec -it "$CONT_ID" \
  etcdctl --endpoints https://localhost:2379 \
   --ca-file /etc/kubernetes/pki/etcd/ca.crt \
  --key-file /etc/kubernetes/pki/etcd/server.key \
   --cert-file /etc/kubernetes/pki/etcd/server.crt \
  member remove <etcd_id>
```

To restore a bootstrap node you need a backup archive and MetalK8s ISOs.

All the ISOs referenced in the bootstrap configuration file (located at /etc/metalk8s/bootstrap.yaml) must be present.

First mount the ISO and then run the restore script:

/srv/scality/metalk8s-X.X.X/restore.sh --backup-file <backup\_archive> --apiserver-node-ip <node\_ip>

**Note:** Replace *<backup\_archive>* with the path to the backup archive you want to use and *<node\_ip>* with a control-plane IP of one control-plane Node.

**EIGHT** 

## **ENABLE IP-IN-IP ENCAPSULATION**

By default Calico in MetalK8s is configured to use IP-in-IP encapsulation only for cross-subnet communication.

IP-in-IP is needed for any network which enforces source and destination fields of IP packets to correspond to the MAC address(es).

To always use IP-in-IP encapsulation run the following command:

```
$ kubectl --kubeconfig /etc/kubernetes/admin.conf \
  patch ippool default-ipv4-ippool --type=merge \
  --patch '{"spec": {"ipipMode": "Always"}}'
```

For more details refer to IP-in-IP Calico configuration.

**NINE** 

## **ISO PREPARATION**

This section describes a reliable way for provisioning a new **Metalk8s** ISO for upgrade or downgrade. To provision a new **Metalk8s** ISO you need to run the utility script shipped with the current installation:

/srv/scality/metalk8s-X.X.X/iso-manager.sh -a <path\_to\_iso>

**TEN** 

## **SOLUTIONS GUIDE**

To deploy a Solution in a MetalK8s cluster, a utility script is provided. This section describes, step by step, how to deploy a Solution using this tool, located at the root of MetalK8s archive:

/srv/scality/metalk8s-2.5.0/solutions.sh

## 10.1 Import a Solution

First, the Solution must be imported in the cluster (make the container images available through the cluster registry):

```
./solutions.sh import --archive </path/to/solution.iso>
```

#### 10.2 Activate a Solution Version

Only one version of a Solution can be active at any point in time. An active Solution version provides the cluster-wide resources, such as CRDs, to all other versions of this Solution. To activate a version, run:

```
./solutions.sh activate --name <solution-name> --version <solution-version>
```

#### 10.3 Environment Creation

Solutions are meant to be deployed in isolated namespaces, which we call Environments. To create an Environment, run:

```
./solutions.sh create-env --name <environment-name>
```

## 10.4 Adding a Solution Version to an Environment

Solutions are packaged with an Operator, and optionally an associated web UI, to provide all required domain-specific logic. To deploy a Solution Operator and its UI in an Environment, run:

```
./solutions.sh add-solution --name <environment-name> \
    --solution <solution-name> --version <solution-version>
```

# 10.5 Configure a Solution

The Solution Operator and UI (if any) are now deployed. To finalize deployment and configuration of the Solution application, please refer to its documentation.

**ELEVEN** 

## **UPGRADE GUIDE**

Upgrading a MetalK8s cluster is handled via utility scripts which are packaged with every new release. This section describes a reliable upgrade procedure for **MetalK8s** including all the components that are included in the stack.

## 11.1 Supported Versions

**Note:** MetalK8 supports upgrade **strictly** from one supported minor version to another. For example:

- Upgrade from 2.0.x to 2.0.x
- Upgrade from 2.0.x to 2.1.x

Please refer to the release notes for more information.

## 11.2 Upgrade Pre-requisites

Before proceeding with the upgrade procedure, make sure to complete the pre-requisites listed in *ISO Preparation*.

#### 11.2.1 Run pre-check

You can test if your environment will successfully upgrade with the following command. This will simulate the upgrade prechecks and provide an overview of the changes to be carried out in your MetalK8s cluster.

#### **Important:**

The version prefix metalk8s-**X.X.X** as used below during a MetalK8s upgrade must be the new MetalK8s version you would like to upgrade to.

/srv/scality/metalk8s-X.X.X/upgrade.sh --destination-version \
 <destination\_version> --dry-run --verbose

#### 11.2.2 Backup old credentials

Starting 2.5.0, MetalK8s will henceforth implement OpenID Connect (OIDC) based authentication. Both K8s and Grafana will be configured to make use of the same OIDC provider.

**Warning:** Before running an upgrade from 2.4.x to 2.5.0 or higher, MetalK8s administrators **must** ensure all static users defined in /etc/kubernetes/htpasswd can be recreated, and if any, all users that were defined in Grafana. The upgrade procedure will result in all admin credentials being reset to their default values, and any additional user being removed. MetalK8s administrators need to remember and reconfigure these username/password pairs.

After upgrade is complete, a procedure for configuring the OIDC provider (Dex) user store will be provided in the next version.

## 11.3 Upgrade Steps

Ensure that the upgrade pre-requisites above have been met before you make any step further.

To upgrade a MetalK8s cluster, run the utility script shipped with the **new** version you want to upgrade to providing it with the destination version:

**Important:** The version prefix metalk8s-**X.X.X** as used below during a MetalK8s upgrade must be the new MetalK8s version you would like to upgrade to.

• From the *Bootstrap node*, launch the upgrade.

/srv/scality/metalk8s-X.X.X/upgrade.sh --destination-version <destination\_version>

# **TWELVE**

## **DOWNGRADE GUIDE**

Downgrading a MetalK8s cluster is handled via utility scripts which are packaged with your current installation. This section describes a reliable downgrade procedure for **MetalK8s** including all the components that are included in the stack.

# **THIRTEEN**

## **SUPPORTED VERSIONS**

**Note:** MetalK8 supports downgrade **strictly** from one supported minor version to another. For example:

- Downgrade from 2.1.x to 2.0.x
- Downgrade from 2.2.x to 2.1.x

Please refer to the release notes for more information.

## **FOURTEEN**

# **DOWNGRADE PRE-REQUISITES**

Before proceeding with the downgrade procedure, make sure to complete the pre-requisites listed in *ISO Preparation*.

## 14.1 Run pre-check

You can test if your environment will successfully downgrade with the following command. This will simulate the downgrade prechecks and provide an overview of the changes to be carried out in your MetalK8s cluster.

## Important:

The version prefix metalk8s-**X.X.X** as used below during a MetalK8s downgrade must be the currently-installed MetalKs8 version.

/srv/scality/metalk8s-X.X.X/downgrade.sh --destination-version \
 <destination\_version> --dry-run --verbose

## **FIFTEEN**

## **DOWNGRADE STEPS**

Ensure that the downgrade pre-requisites above have been met before you make any step further.

To downgrade a MetalK8s cluster, run the utility script shipped with the **current** installation providing it with the destination version:

**Important:** The version prefix metalk8s-**X.X.X** as used below during a MetalK8s downgrade must be the currently-installed MetalK88 version.

• From the *Bootstrap node*, launch the downgrade.

/srv/scality/metalk8s-X.X.X/downgrade.sh --destination-version <version>

## CHANGING THE HOSTNAME OF A METALK8S NODE

1. On the node, change the hostname:

```
$ hostnamectl set-hostname <New hostname>
$ systemctl restart systemd-hostnamed
```

2. Check that the change is taken into account.

```
$ hostnamectl status

Static hostname: <New hostname>
Pretty hostname: <New hostname>
    Icon name: computer-vm
    Chassis: vm

Machine ID: 5003025f93c1a84914ea5ae66519c100
    Boot ID: f28d5c64f06c48a3a775e24c4f03d00c
    Virtualization: kvm

Oerating System: CentOS Linux 7 (Core)
    CPE OS Name: cpe:/o:centos:centos:7
        Kernel: Linux 3.10.0-957.12.2.el7.x86_64
    Architecture: x86-64
```

3. On the bootstrap node, check the hostname edition incurred a change of status on the bootstrap. The edited node must be in a **NotReady** status.

```
$ kubectl get <node_name>
<node_name> NotReady etcd,master 19h v1.11.7
```

4. Change the name of the node in the yaml file used to create it. Refer to *Creating a Manifest* for more information.

```
apiVersion: v1
kind: Node
metadata:
  name: <New_node_name>
  annotations:
    metalk8s.scality.com/ssh-key-path: /etc/metalk8s/pki/salt-bootstrap
    metalk8s.scality.com/ssh-host: <node control-plane IP>
    metalk8s.scality.com/ssh-sudo: 'false'
labels:
    metalk8s.scality.com/version: '2.5.0'
    <role labels>
spec:
    taints: <taints>
```

Then apply the configuration:

```
$ kubectl apply -f <path to edited manifest>
```

5. Delete the old node (here <node\_name>):

```
$ kubectl delete node <node_name>
```

6. Open a terminal into the *Salt master* container:

```
$ kubectl -it exec salt-master-<bootstrap_node_name> -n kube-system -c salt-master bash
```

7. Delete the now obsolete *Salt minion* key for the changed Node:

```
$ salt-key -d <node_name>
```

8. Re-run the deployment for the edited Node:

9. On the edited node, restart the *kubelet* service:

Total run time: 132.435 s

```
$ systemctl restart kubelet
```

## **SEVENTEEN**

## **VOLUME MANAGEMENT**

This section highlights **MetalK8s Volume Management** which covers volume creation and volume deletion neccessary for use in persistent data storage within a MetalK8s Cluster.

## 17.1 StorageClass Creation

**MetalK8s** uses **StorageClass** objects to describe how **Volumes** are formatted and mounted. This section hightlights how to create a Storageclass using the **CLI**.

1. Create a **StorageClass** manifest.

You can define a new StorageClass using the following template:

```
apiVersion: storage.k8s.io/v1
kind: StorageClass
metadata:
    name: <storageclass_name>
    provisioner: kubernetes.io/no-provisioner
reclaimPolicy: Retain
volumeBindingMode: WaitForFirstConsumer
mountOptions:
    - rw
parameters:
    fsType: <filesystem_type>
    mkfsOptions: <mkfs_options>
```

Set the following fields:

- **mountOptions**: specifies how the volume should be mounted. For example **rw** (read/write), **ro** (read-only).
- **fsType**: specifies the filesystem to use on the volume. **xfs** and **ext4** are the only currently supported file system types.
- mkfsOptions: specifies how the volume should be formatted. This field is optional (note that the options are passed as a JSON-encoded string). For example '["-m", "0"]' could be used as mkfsOptions for an ext4 volume.
- Set **volumeBindingMode** as **WaitForFirstConsumer** in order to delay the binding and provisioning of a Pod until a Pod using the **PersistentVolumeClaim** is created.
- 2. Create the StorageClass.

```
root@bootstrap $ kubectl apply -f storageclass.yml
```

3. Check that the **StorageClass** has been created.

## 17.2 Volume Management using the CLI

To use persistent storage in a MetalK8s cluster, one needs to create **Volume** objects. In order to create Volumes you need to have **StorageClass** objects registered in your cluster. See *StorageClass Creation* 

#### 17.2.1 Volume Creation

This section describes how to create a Volume from the CLI.

1. Create a Volume manifest

You can define a new **Volume** using the following template:

```
apiVersion: storage.metalk8s.scality.com/v1alpha1
kind: Volume
metadata:
   name: <volume_name>
spec:
   nodeName: <node_name>
   storageClassName: <storageclass_name>
   rawBlockDevice:
    devicePath: <device_path>
```

Set the following fields:

- name: the name of your volume, must be unique
- nodeName: the name of the node where the volume will be located.
- storageClassName: the StorageClass to use
- **devicePath**: path to the block device (for example, /dev/sda1).
- 2. Create the Volume

```
root@bootstrap $ kubectl apply -f volume.yml
```

3. Verify that the Volume was created

#### 17.2.2 Volume Deletion

This section highlights how to delete a Volume in a MetalK8s cluster using the CLI

1. Delete a Volume

```
root@bootstrap $ kubectl delete volume <volume_name>
volume.storage.metalk8s.scality.com <volume_name> deleted
```

2. Check that the Volume has been deleted

**Note:** The command below returns a list of all volumes. The deleted volume entry should not be found in the list.

root@bootstrap \$ kubectl get volume

# 17.3 Volume Management using the UI

This section describes the creation and deletion of MetalK8s **Volume** using the MetalK8s UI. In order to create Volumes you need to have StorageClass objects registered in your cluster. See *StorageClass Creation* 

#### 17.3.1 Volume Creation

To access the UI, refer to this procedure

1. Navigate to the **Nodes** list page, by clicking the button in the sidebar:

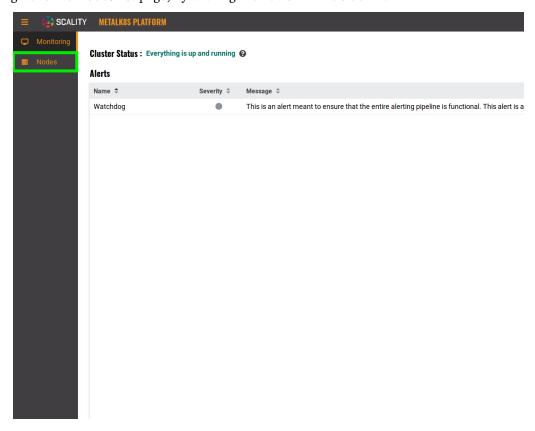

2. From the Node list, select the node you would like to create a volume on

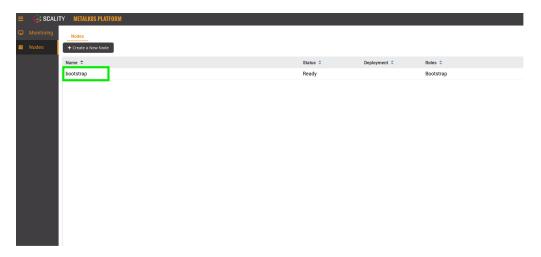

3. Navigate to the Volumes tab

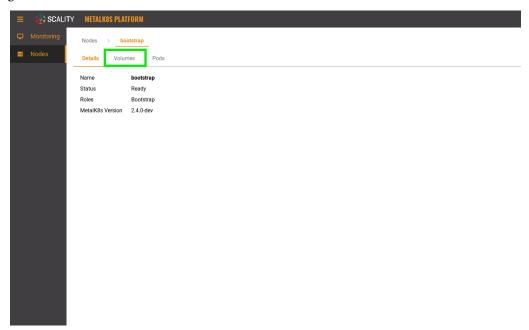

4. Click the + button to create a volume

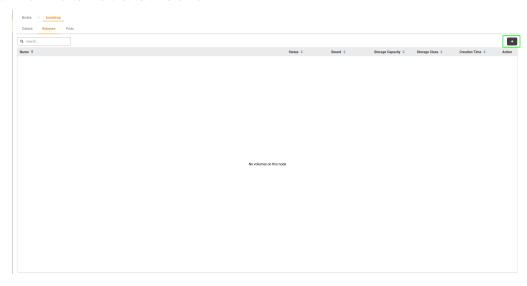

5. Fill out the respective fields

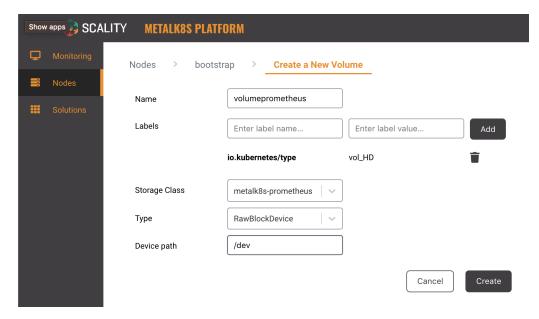

- Name: Denotes the volume name.
- **Labels**: A set of key/value pairs that are used by Persistent Volume Claims to select the right Persistent Volumes.
- **Storage Class**: Refer to the storage class creation page listed here: *StorageClass Creation*
- Type: Metalk8s currently only supports RawBlockDevice and SparseLoopDevice.
- Device path: Refers to the path of an existing storage device.
- 6. Finally, click the Create button

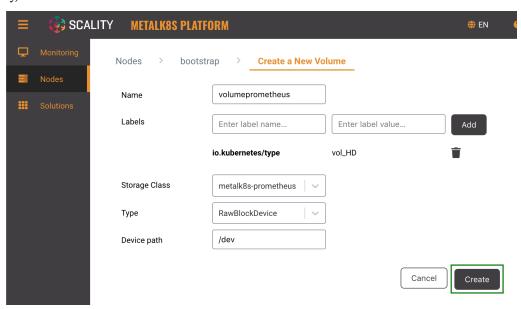

7. You should have a new volume listed in the Volume list

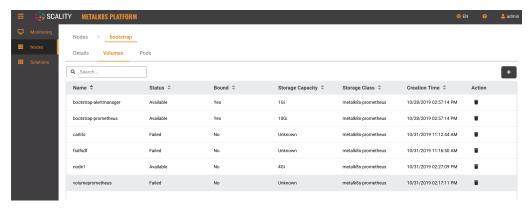

8. If you click on any volume in the Volume list, you will see more information in the Volume detail view:

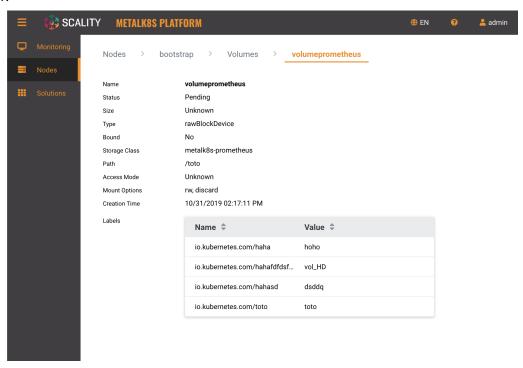

#### 17.3.2 Volume Deletion

1. To delete a volume from the MetalK8s UI, from the volume listing, click the delete button

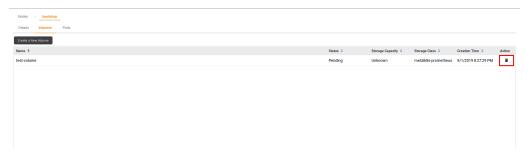

2. Confirm the volume deletion request by clicking the **Delete** button

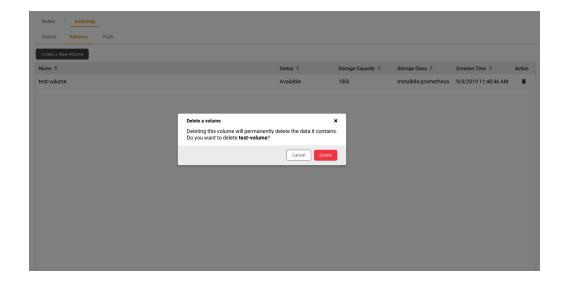

## **EIGHTEEN**

## **ACCOUNT ADMINISTRATION**

This section highlights **MetalK8s Account Administration** which covers user authentication, identity management and access control.

## 18.1 User Authentication and Identity management

Identity management and user authentication in MetalK8s is driven by the integration of *kube-apiserver* and Dex (an OIDC provider).

Kubernetes API enables OpenID Connect (OIDC) as one authentication strategy (it also supports certificate-based authentication) by trusting Dex as an OIDC Provider.

Dex can authenticate users against:

- a static user store (stored in configuration)
- a connector-based interface, allowing to plug in external such as LDAP, SAML, GitHub, Active Directory and others.

## 18.1.1 MetalK8s OIDC based Services

MetalK8s out of the box enables OpenID Connect (OIDC) based authentication for its UI and Grafana service.

## 18.1.2 Administering Grafana and MetalK8s UI

A fresh installation of MetalK8s has its UI and Grafana service with default login credentials as: admin@metalk8s.invalid/password.

This default user is defined in Dex configuration as a static user, to allow MetalK8s administrators first time access to these services. It is recommended that MetalK8s administrators change the default password.

**Note:** The MetalK8s UI and Grafana are both configured to use OIDC as an authentication mechanism, and trust Dex as a Provider. Changing the Dex configuration, including the default credentials, will impact both UIs.

For information on how to access the MetalK8s UI, please refer to this procedure

For information on how to access the Grafana service, please refer to this procedure

#### 18.1.3 Add new static user

To add a new static user for either the MetalK8s UI and/or Grafana service, refer to this procedure

## 18.1.4 Change static user password

To change the default password for the MetalK8s UI and/or Grafana service, refer to this procedure

Todo: Add documentation on the following

- Dex connectors
- How to add a new connector (LDAP, AD, SAML)

## **NINETEEN**

## **CLUSTER AND SERVICES CONFIGURATIONS**

This section contains information describing the list of available Cluster and Services Configurations including procedures for customizing and applying any given Cluster and Services Configurations.

## 19.1 Managing Cluster and Services Configurations

Newly deployed **MetalK8s** clusters come with chosen default values for most Cluster services. These default values are transparent to Admin users and can be customized at any point in time given that Admins follow the documented procedure to the later.

#### 19.1.1 Managing Authentication

#### Add a local static user

Local authentication via static users is enabled by default after a fresh MetalK8s installation.

**Important:** To continue using MetalK8s in cases where the external authentication system fails, we advise MetalK8s administrators to leave the default super admin account enabled at all times.

To add a new static user, perform the following operations:

- 1. Generate a bcrypt hash of your new password.
  - To generate the bcrypt hash, on the Bootstrap node, run the following.

```
root@bootstrap $ htpasswd -nBC 14 "" | tr -d ':'
New password:
Re-type new password:
<your hash here, starting with "$2y$14$">
```

2. Generate a unique UserID by running the following command.

```
root@bootstrap $ python -c 'import uuid; print uuid.uuid4()'
```

3. From the Bootstrap node, edit the ConfigMap metalk8s-dex-config and then add a new entry to the already existing list using:

```
root@bootstrap $ kubectl --kubeconfig /etc/kubernetes/admin.conf \
edit configmaps metalk8s-dex-config -n metalk8s-auth
```

The new entry should be unique and possess mandatory fields like email, hash, username and userID like in the example below.

- 4. Save the ConfigMap changes.
- 5. From the Bootstrap node, run the following to propagate the changes.

6. Finally, create and apply the required ClusterRoleBinding.yaml file that ensures that the newly added static user is bound to a Cluster Role.

**Note:** MetalK8s installations come with already existing Cluster Roles. Administrators can create new Cluster Roles or refer to the existing Cluster Roles.

To obtain the list of available Cluster Roles in a MetalK8s cluster, use the following command:

```
root@bootstrap $ kubectl --kubeconfig /etc/kubernetes/admin.conf get clusterroles
```

For more information about a Cluster Role, run the following command to describe it.

For starters, MetalK8s administrators can provision new users using the *cluster-admin* Cluster Role. Note that this Cluster Role by default grants cluster-wide permissions to all resources within a cluster. For more information refer to RBAC documentation.

- Use the following template to create the ClusterRoleBinding.yaml file where:
  - <name> refers to any freely chosen name
  - <email> refers to the new user email as defined in step (3) above
  - <cluster-role> refers to the Cluster Role picked from the list above

```
apiVersion: rbac.authorization.k8s.io/v1
kind: ClusterRoleBinding
metadata:
    name: <name>
subjects:
    - kind: User
    name: <email>
    apiGroup: rbac.authorization.k8s.io
roleRef:
    kind: ClusterRole
    name: <cluster-role>
    apiGroup: rbac.authorization.k8s.io
```

• Apply the ClusterRoleBinding configurations using:

```
root@bootstrap $ kubectl --kubeconfig /etc/kubernetes/admin.conf apply -f \
ClusterRoleBinding.yaml
```

7. Verify that the user has been successfully added and you can log in to the MetalK8s UI using the new email and password.

#### Change password for local static user

To change the password of an existing user, perform the following operations:

- 1. Generate a bcrypt hash of the new password using this procedure.
- 2. From the Bootstrap node, edit the ConfigMap metalk8s-dex-config and then change the hash for the selected user:

- 3. Save the ConfigMap changes.
- 4. From the Bootstrap node, run the following to propagate the changes.

5. Verify that the password has been changed and you can log in to the MetalK8s UI using the new password

**Todo:** Add documentation on the following tracked topics

- Change static user password (issue #2075)
- External authentication (issue #2013)
  - Configuring LDAP
  - Configuring Active Directory(AD)

# 19.1.2 Managing Cluster Monitoring

MetalK8s ships with Prometheus Operator which takes charge of deploying the monitoring stack (Prometheus, Alertmanager and Grafana). Service configurations for the 3 main services that make up the monitoring stack can be found in the *Namespace* metalk8s-monitoring under the following ConfigMaps:

| Service      | ConfigMap-Name               |
|--------------|------------------------------|
| Alertmanager | metalk8s-alertmanager-config |
| Grafana      | metalk8s-grafana-config      |
| Prometheus   | metalk8s-prometheus-config   |

## Configuring replicas count

MetalK8s administrators can scale the monitoring stack directly by changing the number of replicas which is by default set to a single pod per service after a fresh MetalK8s installation.

To change the number of replicas for any of the services listed above, perform the following operations:

1. From the Bootstrap node, edit the ConfigMap <ConfigMap-Name> attributed to the service and then modify the replicas entry.

```
root@bootstrap $ kubectl --kubeconfig /etc/kubernetes/admin.conf \
edit configmaps <ConfigMap-Name> -n metalk8s-monitoring
```

For each service in the MetalK8s monitoring stack, consult the *Monitoring Services* table to obtain the ConfigMap-Name to be used for the above command.

Make sure to replace <number-of-replicas> field with an integer value (For example 2).

```
[...]
data:
    config.yaml: |-
        spec:
        deployment:
            replicas: <number-of-replicas>
[...]
```

- 2. Save the ConfigMap changes.
- 3. From the Bootstrap node, execute the following command which connects to the Salt master container and applies salt-states to propagate the new changes down to the underlying services.

**Note:** Scaling the number of pods for services like Prometheus and Alertmanager require provisioning extra persistent volumes for these pods to startup normally. Refer to *this procedure* for more information.

Todo: Add documentation on the following tracked topics

Add and customize Alertmanager notifications (Epic ##2193)

**CHAPTER** 

**TWENTY** 

# TROUBLESHOOTING GUIDE

This section highlights some of the common problems users face during and after a MetalK8s installation. If you do not find a solution to a problem you are facing, please reach out to **Scality support** or create a Github issue.

# 20.1 Bootstrap Installation Errors

# 20.1.1 Bootstrap Installation fails with no straightforward reason

If during a MetalK8s installation you encounter a failure and the console output does not provide sufficient information in order to pin-point the cause of failure, then re-run the installation with the verbose flag (--verbose).

root@bootstrap \$ /srv/scality/metalk8s-2.5.0/bootstrap.sh --verbose

# 20.1.2 Errors after restarting the Bootstrap node

If you reboot the Bootstrap node and for some reason, some containers (especially the salt-master container) refuses to start then perform the following checks:

• Check and ensure that the **MetalK8s ISO** is mounted properly.

```
[root@bootstrap vagrant]# mount | grep /srv/scality/metalk8s-2.5.0
/home/centos/metalk8s.iso on /srv/scality/metalk8s-2.5.0 type iso9660 (ro,relatime)
```

• If the ISO is unmounted, run the following command which will check the the status of the ISO file and remount it automatically.

#### 20.1.3 Bootstrap fails and console log is unscrollable

If during a MetalK8s installation, the Bootstrap process fails and the console output is unscrollable then you can consult the Bootstrap logs in /var/log/metalk8s-bootstrap.log.

# 20.2 Account Administration Errors

# 20.2.1 Forgot the MetalK8s GUI password

If you forget the MetalK8s GUI username and/or password combination, follow this procedure to reset or change it.

# 20.3 General Kubernetes Resource Errors

# 20.3.1 Pod status shows "CrashLoopBackOff"

If after a MetalK8s installation, you notice some Pods are in a state of "CrashLoopBackOff", then it means pods are crashing because they start up then immediately exit, thus Kubernetes restarts them and the cycle continues. To get possible clues about this error, run the following commands and inspect the output.

# 20.3.2 Persistent Volume Claim(PVC) stuck in "Pending" state

If after provisioning a Volume for a Pod (e.g. Prometheus) and the PVC still hangs in a **Pending** state, then try checking the following:

• Check that the volumes have been provisioned and are in a **Ready** state:

• Check that a corresponding PersistentVolume exist:

- Check that the PersistentVolume matches the PersistentVolume Claim constraints (size, labels, storage class) by doing the following:
  - Find the name of your PersistentVolume Claim:

- Then check the PersistentVolume Claim constraints if they match:

If no PersistentVolume exist, then check that the storage operator is up and running.

# 20.3.3 Access to MetalK8s GUI fails with "undefined backend"

If in the cause of using the MetalK8s GUI, you encounter an "undefined backend" error then perform the following checks:

• Check that the Ingress pods are running:

• Check the Ingress controller logs:

# 20.3.4 Pod and Service CIDR conflicts

If after installation of a MetalK8s cluster you notice that Pod-to-Pod communication has routing problems, perform the following:

• Check the configured values for the internal Pod and Service networks:

Make sure the configured IP ranges (CIDR notation) do not conflict with your infrastructure.

#### Todo:

- Add Salt master/minion logs, and explain how to run a specific state from the Salt master.
- Add troubleshooting for networking issues.

# Part III Developer Guide

**CHAPTER** 

# **TWENTYONE**

# **ARCHITECTURE DOCUMENTS**

# 21.1 Authentication

#### 21.1.1 Context

Currently, when we deploy MetalK8s we pre-provision a super admin user with a username/password pair. This implies that anyone wanting to use the K8S/Salt APIs needs to authenticate using this single super admin user.

Another way to access the APIs is by using the K8S admin certificate which is stored in /etc/kubernetes/admin.conf. We could also manually provision other users, their corresponding credentials as well as role bindings but this current approach is inflexible to operate in production setups and security is not guaranteed since username/password pairs are stored in cleartext.

We would atleast like to be able to add different users with different credentials and ideally integrate K8S authentication system with external an identity provider.

Managing K8S role binding between user/groups High level roles and K8S roles is not part of this specification.

# 21.1.2 Requirements

Basically, we are talking about:

- Being able to provision users with an local Identity Provider (IDP)
- Being able to integrate with an external IDP

Integration with LDAP and Microsoft Active Directory(AD) are the most important ones to support.

#### 21.1.3 User Stories

#### Pre-provisioned user and password change

In order to stay aligned with many other applications, it would make sense to have a pre-provisioned user with all privileges (kind of super admin) and pre-provisioned password so that it is easy to start interacting with the system through various admin UIs. Whatever UI this user opens for the first time, the system should ask him/her to change the password for obvious security reasons.

#### User Management with local IdP

As an IT Generalist, I want to provision/edit users and high-level roles. The MetalK8s high-level roles are:

- · Cluster Admin role
- Solution Admin role
- · Read Only

This is done from CLI with well-documented procedure. Entered passwords are never visible and encrypted when stored in local IDP DB. The CLI tool enables to add/delete and edit passwords and roles.

#### **External IDP Integration**

As an IT Generalist, I want to leverage my organisation's IDP to reuse already provisioned users & groups. The way we do that integration is through a CLI tool which does not require to have deep knowledge in K8S or in any local IDP specifics. When External IDP Integration is set up, we can always use local IDP to authenticate.

#### **Authentication check**

UI should make sure the user is well authenticated and if not, redirect to the local IDP login page. In the local IDP login page, the user should choose between authenticating with local IDP or with external IDP. If no external IDP is configured, no choice is presented to the user. This local IDP login page should be styled so that it looks like any other MetalK8s or solutions web pages. All admin UIs should share the same IDP.

#### Configuration persistence

Upgrading or redeploying MetalK8s should not affect configuration that was done earlier (i.e. local users and credentials as well as external IDP integration and configuration)

#### SSO between Admin UIs

Once IDP is in place and users are provisioned, one authenticated user can easily navigate to the other admin UIs without having to re-authenticate.

# 21.1.4 Open questions

- · Authentication across multiple sites
- SSO across MetalK8s and solutions Admin UIs and other workload Management UIs
- Our customers may want to collect some statistics out of our Prometheus instances. This API could be authenticated using OIDC, using an OIDC proxy, or stay unauthenticated. One should consider the following factors:
  - the low sensitivity of the exposed data
  - the fact that it is only exposed on the control-plane network
  - the fact that most consumers of Prometheus stats are not human (e.g. Grafana, a federating Prometheus, scripts and others), hence not well-suited for performing the OIDC flow

# 21.1.5 Design Choices

Dex is chosen as an Identity Provider(IdP) in MetalK8s based on the above *Requirements* for the following reasons:

- Dex's support for multiple plugins enable integrating the OIDC flow with existing user management systems such as Active Directory, LDAP, SAML and others.
- Dex can be seamlessly deployed in a Kubernetes cluster.
- Dex provides access to a highly customizable UI which is a step closer to good user experience which we advocate for.
- Dex can act as a fallback Identity Provider in cases where the external providers become unavailable or are not configured.

# Rejected design choices

#### Static password file Vs OpenID Connect

Using static password files involves adding new users by updating a static file located on every controlplane Node. This method requires restarting the Kubernetes API server for every new change introduced.

This was rejected since it is inflexible to operate, requires storing user credentials and there is no support for a pluggable external identity provider such as LDAP.

# X.509 certificates Vs OpenID Connect

Here, each user owns a signed certificate that is validated by the Kubernetes API server.

This approach is not user-friendly that is each certificate has to be manually signed. Providing certificates for accessing the MetalK8s UI needs much more efforts since these certificates are browser incompatible. Using certificates is tedious since the certificate revocation process is also cumbersome.

#### **Keycloak Vs Dex**

Both systems use OpenID Connect(OIDC) to authenticate a user using a standard OAuth2 flow.

They both offer the ability to have short lived sessions so that user access can be rotated with minimum efforts.

Finally, they both provide a means for identity management to be handled by an external service such as LDAP, Active Directory, SAML and others.

# Why not Keycloak?

Keycloak while offering similar features as Dex and even much more was rejected for the following reasons:

- Keycloak is complex to operate(requires its own standalone database) and manage(frequent database backups are required).
- Currently, no use case exist for implementing a sophisticated Identity Provider like Keycloak when the minimal Identity Provider from Dex is sufficient.

Note that, Keycloak is considered a future fallback Identity Provider if the need ever arises from a customer standpoint.

21.1. Authentication 79

#### **Unexploited choices**

· Guard

A Kubernetes webhook authentication server by AppsCode, allowing you to log into your Kubernetes cluster by using various identity providers such as LDAP.

· ORY Hydra

It's an OpenID Connect provider optimized for low resource consumption. ORY Hydra is not an identity provider but it is able to connect to existing identity providers.

# 21.1.6 Implementation Details

#### **Iteration 1**

- Using Salt, generate self-signed certificates needed for Dex deployment
- Deploy Dex in MetalK8s from the official **Dex Charts** while making use of the generated certificates above
- Provision an admin superuser
- Configure Kubernetes API server flags to use Dex
- Expose Dex on the control-plane using Ingress
- Print the admin super user credentials to the CLI after MetalK8s bootstrap is complete
- Implement MetalK8s UI integration with Dex
- Theme the Dex GUI to match MetalK8s UI specs(optional for iteration 1)

#### Iteration 2

• Provide documentation on how to integrate with these external Identity Providers especially LDAP and Microsoft Active Directory.

#### **Iteration 3**

- Provide Single sign-on(SSO) for Grafana
- · Provide SSO between admin UIs

#### **Iteration 4**

- Provide a CLI command to change the default superuser password as a prompt after bootstrap
- Provide a CLI for user management and provisioning

The following operations will be supported using the CLI tool:

- Create users password
- · List existing passwords
- Delete users password
- · Edit existing password

The CLI tool will also be used to create MetalK8s dedicated roles as already specified in the requirements section of this document. (see high-level roles from the requirements document)

Since it is not advisable to perform the above mentioned operations at the Dex ConfigMap level, using the Dex gRPC API could be the way to go.

#### **Iteration 5**

- Demand for a superuser's default password change upon first UI access
- Provide UI integration that performs similar CLI operations for user management and provisioning

This means from the MetalK8s UI, a Cluster administrator should be able to do the following:

- Create passwords for users
- List existing passwords
- · Delete users password
- · Edit existing password

**Note:** This iteration is completely optional for reasons being that the Identity Provider from Dex acts as a fallback for Kubernetes Administrators who do not want to use an external Identity Provider (mostly because they have a very small user store).

#### 21.1.7 Documentation

In the Operational Guide:

- Document the predefined dex roles(Cluster Admin role, Solution Admin role, Read Only role), their access levels and how to create them.
- Document how to create users and the secrets associated to them.
- Document how to integrate Dex with external Identity Providers such as LDAP and Microsoft Active Directory.

In the Installation/Quickstart Guide

· Document how to setup/change the superuser password

#### 21.1.8 Test Plan

We could add some automated end-to-end tests for Dex user creation, and deletion using the CLI and then setup a mini-lab on scality cloud to try out the UI integration.

# 21.2 Deployment

Here is a diagram representing how MetalK8s orchestrates deployment on a set of machines:

21.2. Deployment 81

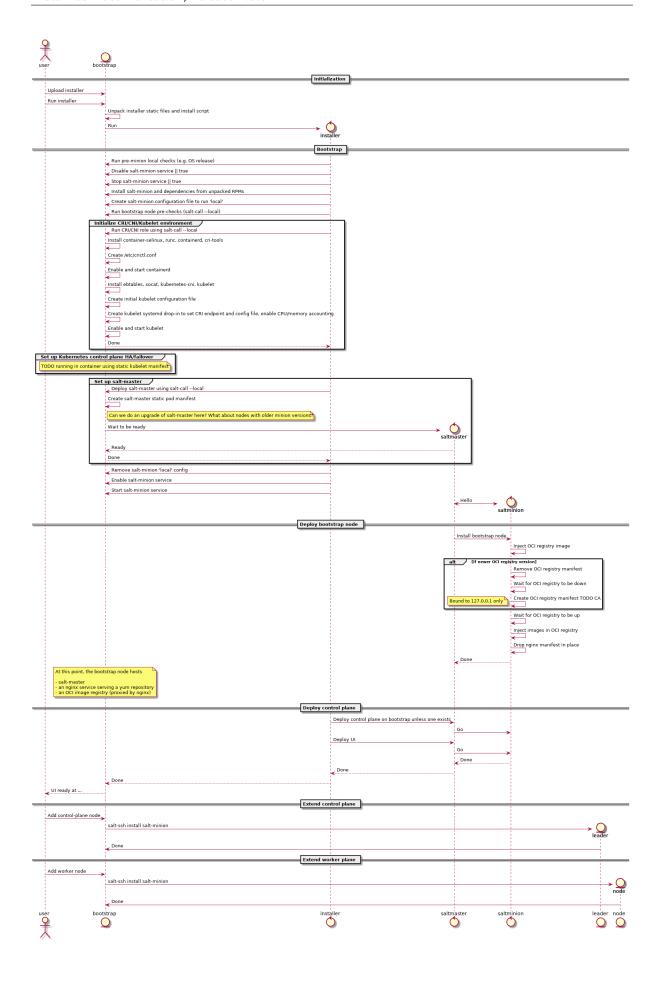

#### 21.2.1 Some notes

• The intent is for this installer to deploy a system which looks exactly like one deployed using kubeadm, i.e. using the same (or at least highly similar) static manifests, cluster ConfigMaps, RBAC roles and bindings, ...

The rationale: at some point in time, once kubeadm gets easier to embed in larger deployment mechanisms, we want to be able to switch over without too much hassle.

Also, kubeadm applies best-practices so why not follow them anyway.

#### Configuration

To launch the bootstrap process, some input from the end-user is required, which can vary from one installation to another:

• CIDR (i.e. x.y.z.w/n) of the control plane networks to use

Given these CIDR, we can find the address on which to bind services like etcd, kube-apiserver, kubelet, salt-master and others.

These should be existing networks in the infrastructure to which all hosts are connected.

This is a list of CIDRs, which will be tried one after another, to find a matching local interface (i.e. hosts comprising the cluster may reside in different subnets, e.g. control plane in VMs, workload plane on physical infrastructure).

• CIDRs (i.e. x.y.z.w/n) of the workload plane networks to use

Given these CIDRs, we can find the address to be used by the CNI overlay network (i.e. Calico) for inter-Pod routing.

This can be the same as the control plane network.

• CIDR (i.e. x.y.z.w/n) of the Pod overlay network

Used to configure the Calico IPPool. This must be a non-existing network in the infrastructure.

Default: 10.233.0.0/16

• CIDR (i.e. x.y.z.w/n) of the Service network

Default: 10.96.0.0/12

#### **Firewall**

We assume a host-based firewall is used, based on firewalld. As such, for any service we deploy which must be accessible from the outside, we must set up an appropriate rule.

We assume SSH access is not blocked by the host-based firewall.

These services include:

- HTTPS on the bootstrap node, for nginx fronting the OCI registry and serving the yum repository
- salt-master on the bootstrap node
- etcd on control-plane / etcd nodes
- kube-apiserver on control-plane nodes
- kubelet on all cluster nodes

21.2. Deployment 83

# 21.3 Monitoring

This document describes the monitoring features included in MetalK8s.

**Todo:** Describe the monitoring stack (#1075), include quick explanation in quickstart guide.

# 21.4 Cluster and Services Configurations and Persistence

#### 21.4.1 Context

MetalK8s comes with a set of tools and services that may need to be configured on site. At the same time, we don't want the administrator of the cluster to master each and every service of the cluster. We also don't want to allow all kind of configurations since it would make the system even more complex to test and maintain over time.

In addition to those services, MetalK8s deployment may have to be adapted depending on the architecture of the platform or depending on the different use cases and applications running on top of it.

#### It can be:

- The BootstrapConfig,
- The various roles and taints we set on the node objects of the cluster
- The configurations associated to solutions, such as the list of available solutions, the environments and namespaces created for a solution

Be it services or MetalK8s configurations, we need to ensure it is persisted and resilient to various type of events such as node reboot, upgrade, downgrade, backup, restore.

#### 21.4.2 Requirements

#### **User Stories**

#### **Available Settings**

As a cluster administrator, I have access to a finite list of settings I can customize on-site in order to match with my environment specificities:

- List of static users and credentials configured in Dex
- Integration with an external IDP configuration in Dex
- Existing Prometheus rules edition and new rules addition
- · Alert notifications configuration in Alert Manager
- New Grafana dashboards or new Grafana datasources
- Number of replicas for the Prometheus, Alert Manager, Grafana or Dex deployments

Note: Other items will appear as we add new configurable features in MetalK8s

#### **Settings Documentation**

As a cluster administrator, I have access to a documented list of settings I can configure in the Operational Guide.

## **Persistence of Configurations**

As a cluster administrator, I can upgrade or downgrade my cluster without losing any of the customised settings described above.

#### **Backup and Restoration**

As a cluster administrator, when I am doing a backup of my cluster, I backup all the customised settings described above and I can restore it when restoring the MetalK8s cluster or I can re apply part or all of it on a fresh new cluster.

#### **Expert-mode Access**

As a MetalK8s expert, I can use kubectl command(s) in order to edit all settings that are exposed. The intent is to have a method / API that an expert could use, if the right CLI tool or GUI is not available or not functioning as expected.

#### 21.4.3 Design Choices

*ConfigMap* is chosen as a unified data access and storage media for cluster and service configurations in a MetalK8s cluster based on the above requirements for the following reasons:

- Ability to support Update operations on ConfigMaps with CLI and UI easily using our already existing python kubernetes module.
- Guarantee of adaptability and ease of changing the design and implementation in cases where customer needs evolve rapidly.
- ConfigMaps are stored in the *etcd* database which is generally being backed up. This ensures that user settings cannot be lost easily.

#### How it works

During the Bootstrap stages, when we are assertive that the K8s cluster is fully ready and available we could perform the following actions:

- Create and deploy ConfigMaps that hold cluster and service configurations and pre-fill them with default values.
- Template service pods and deployments to consume configuration data directly from the above deployed ConfigMaps

This approach works because in a MetalK8s cluster, ConfigMaps for cluster and service configurations are available before we deploy the configured services.

## **Using Salt states**

Once a ConfigMap is updated by the user (say a user changes the number of replicas for Prometheus deployments to a new value), then perform the following actions:

• Apply a Salt state that reads the ConfigMap object, validates the schema and checks the new values passed and re-applies this configuration value to the deployment in question.

• Restart the Kubernetes deployment to pickup newly applied service configurations.

#### Storage format

A YAML (K8s-like) format was chosen to represent the data field instead of a flat key-value structure for the following reasons:

- YAML formatted configurations are easy to write and understand hence it will be simpler for users to edit configurations.
- The YAML format benefits from bearing a schema version, which can be checked and validated against a version we deploy.
- YAML is a format for describing hierarchical data structures, while using a flat key-value format would require a form of encoding (and then, decoding) of this hierarchical structure.

A sample ConfigMap can be defined with the following fields.

```
apiVersion: v1
kind: ConfigMap
metadata:
   namespace: <namespace>
   name: <config-name>
data:
   config.yaml: |-
       apiVersion: <object-version>
       kind: <kind>
       spec:
       <key>: <values>
```

#### Use case 1:

Configure and store the number of replicas for service specific Deployments found in the *metalk8s-monitoring* namespace using the ConfigMap format.

```
apiVersion: v1
kind: ConfigMap
metadata:
    namespace: metalk8s-monitoring
    name: metalk8s-grafana-config
data:
    config.yaml: |-
        apiVersion: metalk8s.scality.com/v1alpha1
        kind: GrafanaConfig
        spec:
        deployment:
        replicas: 2
```

#### Non-goals

This section contains requirements stated above which the current design choice does not cater for and will be addressed later:

- Persisting newly added Grafana dashboards or new Grafana datasources especially for modifications added via the Grafana UI cannot be stored in ConfigMaps and hence will be catered for later.
- As stated in the requirements, adding and editing Prometheus alert rules is also not covered by the chosen design choice and will need to be addressed differently. Even if we could use ConfigMaps for Prometheus rules, we prefer relying on the Prometheus Operator and it's CRD (PrometheusRule).

#### Rejected design choices

#### Consul KV vs ConfigMap

This approach offers a full fledge KV store with a /kv endpoint which allows CRUD operations on all KV data stored in it. Consul KV also allows access to past versions of objects and has an optimistic concurrency when manipulating multiple objects.

Note that, Consul KV store was rejected because managing operations such as performing full backups, system restores for a full fledged KV system requires time and much more efforts than the ConfigMap approach.

#### **Operator (Custom Controller) vs Salt**

Operators are useful in that, they provide self-healing functionalities on a reactive basis. When a user changes a given configuration, it is easy to reconcile and apply these changes to the in-cluster objects.

The Operator approach was rejected because it is much more complex, requires much more effort to realize and there is no real need for applying changes using this method because configuration changes are not frequent (for a typical MetalK8s admin, changing the number of replicas for a given deployment could happen once in 3 months or less) as such, having an operator watch for object changes is not significant and not very useful at this point in time.

In the Salt approach, Salt Formulas are designed to be idempotent ensuring that service configuration changes can be applied each time a new configuration is introduced.

# 21.4.4 Implementation Details

#### **Iteration 1**

- Define and deploy new ConfigMap stores that will hold cluster and service configurations as listed in the requirements. For each ConfigMap, define its schema, its default values, and how it impacts the configured services
- Template and render Deployment and Pod manifests that will make use of this persisted cluster and service configurations
- Document how to change cluster and service configurations using kubectl
- Document the entire list of configurations which can be changed by the user

#### **Iteration 2**

- Provide a CLI tool for changing any of the cluster and service configurations:
  - Count of replicas for chosen Deployments (Prometheus)
  - Updating a Dex authentication connector (OpenLDAP, AD and staticUser store)
  - Updating the Alertmanager notification configuration
- Provide a UI interface for adding, updating and deleting service specific configurations for example Dex-LDAP connector integration.
- Provide a UI interface for listing MetalK8s available/supported Dex authentication Connectors
- Provide a UI interface for enabling or disabling Dex authentication connectors (LDAP, Active Directory, StaticUser store)
- Add a UI interface for listing Alertmanager notification systems MetalK8s will support (Slack, email)

• Provide a UI interface for adding, modifying and deleting Alertmanager configurations from the listing above

#### 21.4.5 Documentation

In the Operational Guide:

- Document how to customize or change any given service settings using the CLI tool
- Document how to customize or change any given service settings using the UI interface
- Document the list of service settings which can be configured by the user

# 21.4.6 Test Plan

- Add test that ensures that update operations on user configurations are propagated down to the various services
- Add test that ensures that after a MetalK8s upgrade, we do not lose previous customizations.
- Other corner cases that require testing to reduce error prone setups include:
  - Checking for invalid values in a user defined configuration (e.g setting the number of replicas to a string ("two"))
  - Checking for invalid formats in a user configuration

# 21.5 Alerting Functionalities

#### 21.5.1 Context

MetalK8s is automatically deploying Prometheus, Alertmanager and a set of predefined alert rules. In order to leverage Prometheus and Alertmanager functionalities, we need to explain, in the documentation, how to use it. In a later stage, those functionalities will be exposed through various administration and alerting UIs, but for now, we want to provide our administrator with enough information in order to use very basic alerting functionalities.

#### Requirements

As a MetalK8s administrator, I want to list or know the list of alert rules that are deployed on MetalK8s Prometheus cluster, In order to identify on what specific rule I want to be alerted.

As a MetalK8s administrator, I want to set notification routing and receiver for a specific alert, In order to get notified when such alert is fired The important routing to support are email, slack and pagerduty.

As a MetalK8s administrator, I want to update thresholds for a specific alert rule, In order to adapt the alert rule to the specificities and performances of my platform.

As a MetalK8s administrator, I want to add a new alert rule, In order to monitor a specific KPI which is not monitored out of the box by MetalK8s.

As a MetalK8s administrator, I want to inhibit an alert rule, In order to skip alerts in which I am not interested.

As a MetalK8s administrator, I want to silence an alert rule for a certain amount of time, In order to skip alert notifications during a planned maintenance operation.

**Warning:** In all cases, when MetalK8s administrator is upgrading the cluster, all listed customizations should remain.

**Note:** Alertmanager configuration documentation is available here

# 21.6 Requirements

# 21.6.1 Deployment

#### Mimick Kubeadm

A deployment based on this solution must be as close to a *kubeadm*-managed deployment as possible (though with some changes, e.g. non-root services). This should, over time, allow to actually integrate *kubeadm* and its 'business-logic' in the solution.

#### **Fully Offline**

It should be possible to install the solution in a fully offline environment, starting from a set of 'packages' (format to be defined), which can be brought into the environment using e.g. a DVD image. It must be possible to validate the provenance and integrity of such image.

#### **Fully Idempotent**

After deployment of a specific version of the solution in a specific configuration / environment, it shall be possible to re-run this deployment, which should cause no changes to the system(s) involved.

# Single-Server

It must be possible to deploy the solution on a single server (without any expectations w.r.t. availability, of course).

#### Scale-Up from Single-Server Deployment

Given a single-server deployment, it must be possible to scale up to multiple nodes, including control plane as well as workload plane.

#### Installation == Upgrade

There shall be no difference between 'installation' of the solution vs. upgrading a deployment, from a logical point of view. Of course, where required, particular steps in the implementation may cause other actions to be performed, or specific steps to be skipped.

21.6. Requirements

#### **Rolling Upgrade**

When upgrading an environment, this shall happen in 'rolling' fashion, always cordoning, draining, upgrading and uncordoning nodes.

#### **Handle CentOS Kernel Memory Accounting**

The solution must provide versions of *runc* and *kubelet* which are built to include the fixes for the *kmem* leak issues found on CentOS/RHEL systems.

#### See:

- https://github.com/kubernetes/kubernetes/issues/61937
- https://github.com/kubernetes/kubernetes/pull/72114#issuecomment-454953077
- https://github.com/kubernetes/kubernetes/pull/72998#issuecomment-455512443

#### **At-Rest Encryption**

Data stored by Kubernetes must be encrypted at-rest (TBD which kind of objects).

#### **Node Labels**

Nodes in the cluster can be properly labeled, e.g. including availability zone information.

# **Vagrant**

For evaluation purposes, it should be possible to set up a cluster in a *Vagrant* environment, in a fully automated fashion.

#### 21.6.2 Runtime

#### No Root

All services, including those managed by *kubelet*, must run as a non-root user, if possible. This user must be provisioned as a system user/group. E.g., for the *etcd* service, despite being managed by *kubelet* using a static Pod manifest, a suitable *etcd* user and group should be created on the system, /var/lib/etcd (or similar) must be owned by this user/group, and the Pod manifest shall specify the *etcd* process must run as said UID/GID.

#### **SELinux**

The solution may not require SELinux to be disabled or put in permissive mode.

It must, however, be possible to configure workload-plane nodes to be put in SELinux disabled or permissive mode, if applications running in the cluster can't support SELinux.

#### **Read-Only Containers**

All containers as deployed by the solution must be fully immutable, i.e. read-only, with *EmptyDir* volumes as temporary directories where required.

#### **Environment**

The solution must support CentOS 7.6.

#### **CRI**

The solution shall not depend on Docker to be available on the systems, and instead rely on either *containerd* or *cri-o*. TBD which one.

#### **OIDC**

For 'human' authentication, the solution must integrate with external systems like Active Directory. This may be achieved using OIDC.

For environments in which an external directory service is not available, static users can be configured.

#### 21.6.3 Distribution

#### No Random Binaries

Any binary installed on a host system must be installed by a system package (e.g. RPM) through the system package manager (e.g. yum).

#### **Tagged Generated Files**

Any file generated during deployment (e.g. configuration files) which are not required to be part of a system package (i.e. they are installation-specific) should, if possible, contain a line (as a comment, a preamble, ...) describing the file was generated by this project, including project version (TBD, given idempotency) and timestamp (TBD, given idempotency).

#### **Container Images**

All container (OCI) images must be built from a well-known base image (e.g. upstream CentOS images), which shall be based on a digest and parametrized during build (which allows for easy upgrades of all images when required).

During build, only 'system' packages (e.g. RPM) can be installed in the container, using the system package manager (e.g. CentOS), to ensure the ability to validate provenance and integrity of all files part of said image.

All containers should be properly labeled (TODO), and define suitable PORT and ENTRYPOINT directives.

21.6. Requirements 91

# 21.6.4 Networking

#### **Zero-Trust Networking: Transport**

All over-the-wire communication must be encrypted using TLS.

#### **Zero-Trust Networking: Identity**

All over-the-wire communication must be validated by checking server identity and, where sensible, validating client/peer identity.

#### **Zero-Trust Networking: Certificate Scope**

Certificates for different 'realms' must come from different CA chains, and can't be shared across multiple hosts.

## **Zero-Trust Networking: Certificate TTL**

All issued certificates must have a reasonably short time-to-live and, where required, be automatically rotated.

#### **Zero-Trust Networking: Offline Root CAs**

All root CAs must be kept offline, or be password-protected. For automatic certificate creation, intermediate CAs (online, short/medium-lived, without password protection) can be used. These need to be rotated on a regular basis.

#### **Zero-Trust Networking: Host Firewall**

The solution shall deploy a host firewall (e.g., using *firewalld*) and configure it accordingly (i.e., open service ports where applicable).

Furthermore, if possible, access to services including *etcd* and *kubelet* should be limited, e.g. to *etcd* peers or control-plane nodes in the case of *kubelet*.

#### **Zero-Trust Networking: No Insecure Ports**

Several Kubernetes services can be configured to expose an unauthenticated endpoint (sometimes for read-only purposes only). These should always be disabled.

#### **Zero-Trust Networking: Overlay VPN (Optional)**

Encryption and mutual identity validation across nodes for the CNI overlay, bringing over-the-wire encryption for workloads running inside Kubernetes without requiring a service mesh or per-application TLS or similar, if required.

#### **DNS**

Network addressing must, primarily, be based on DNS instead of IP addresses. As such, certificate SANs should not contain IP addresses.

# **Server Address Changes**

When a server receives a different IP address after a reboot (but can still be discovered through an updated DNS entry), it must be possible to reconfigure the deployment accordingly, with as little impact as possible (i.e., requiring as little changes as possible). This related to the *DNS* section above.

For some services, e.g. keepalived configuration, IP addresses are mandatory, so these are permitted.

#### **Multi-Homed Servers**

A deployment can specify subnet CIDRs for various purposes, e.g. control-plane, workload-plane, etcd, ... A service part of a specific 'plane' must be bound to an address in said 'plane' only.

#### Availability of kube-apiserver

*kube-apiserver* must be highly-available, potentially using failover, and (optionally) made load-balanced. I.e., in a deployment we either run a service like *keepalived* (with VRRP and a VIP for HA, and IPVS for LB), or there's a site-local HA/LB solution available which can be configured out-of-band.

E.g. for *kube-apiserver*, its /*healthz* endpoint can be used to validate liveness and readiness.

#### **Provide LoadBalancer Services**

The solution brings an optional controller for *LoadBalancer* services, e.g. MetalLB. This can be used to e.g. front the built-in *Ingress* controller.

In environments where an external load-balancer is available, this can be omitted and the external load-balancer can be integrated in the Kubernetes infrastructure (if supported), or configured out-of-band.

# **Network Configuration: MTU**

Care shall be taken to set networking configuration, e.g. MTU sizes, properly across the cluster and the services relying on it (e.g. the CNI).

#### **Network Configuration: IPIP**

Unless required, 'plain' networking must be used instead of tunnels, i.e., when using Calico, IPIP should only be used in cross-subnet networking.

# **Network Configuration: BGP**

In environments where routing configuration using BGP can be achieved, this should be feasible for MetalLB-managed services, as well as Calico routing, in turn removing the need for IPIP usage.

21.6. Requirements 93

#### IPv6

**TODO** 

# **21.6.5 Storage**

TODO

#### 21.6.6 Batteries-Included

Similar to MetalK8s 1.x, the solution comes 'batteries included'. Some aspects of this, including optional HA/LB for *kube-apiserver* and *LoadBalancer* Services using MetalLB have been discussed before.

#### **Metrics and Alerting: Prometheus**

The solution comes with *prometheus-operator*, including *ServiceMonitor* objects for provisioned services, using exporters where required.

#### Node Monitoring: node\_exporter

The solution comes with *node\_exporter* running on the hosts (or a *DaemonSet*, if the volume usage restriction can be fixed).

#### **Node Monitoring: Platform**

The solution integrates with specific platforms, e.g. it deploys an HPE iLO exporter to capture these metrics.

#### **Node Monitoring: Dashboards**

Dashboards for collected metrics must be deployed, ideally using some *grafana-operator* for extensibility sake.

#### Logging

The solution comes with log aggregation services, e.g. *fluent-bit* and *fluentd*. Either a storage system for said logs is deployed as part of the cluster (e.g. ElasticSearch with Kibana, Curator, Cerebro), or the aggregation system is configured to ingest into an environment-specific aggregation solution, e.g. Splunk.

#### **Container Registry**

To support fully-offline environments, this is required.

#### **System Package Repository**

See above.

#### **Tracing Infrastructure (Optional)**

The solution can deploy an OpenTracing-compatible aggregation and inspection service.

#### **Backups**

The solution ensures backups of core data (e.g. *etcd*) are made, at regular intervals as well as before a cluster upgrade. These can be stored on the cluster node(s), or on a remote storage system (e.g. NFS volume).

# 21.7 Solutions

#### 21.7.1 Context

As for now, if we want to deploy applications on a MetalK8s cluster, it's achievable by applying manifest through kubectl apply -f manifest.yaml or using Helm with charts.

These approaches work, but for an offline environment, the user must first inject all the needed images in containerd on every nodes. Plus, this requires some Kubernetes knowledge to be able to install an application.

Moreover, there is no control on what's deployed, so it is difficult to enforce certain practices or provide tooling to ease deployment or lifecycle management of these applications.

We also want MetalK8s to be responsible for deploying applications to keep Kubernetes as an implementation detail for the end user and as so the user does not need any specific knowledge around it to manage its applications.

#### 21.7.2 Requirements

- Ability to orchestrate the deployment and lifecycle of complex applications.
- Support offline deployment, upgrade and downgrade of applications with arbitrary container images.
- Applications must keep running after a node reboot or a rescheduling of the containers.
- Check archives integrity, validity and authenticity.
- Handle multiple instance of an application with same or different versions.
- Enforce practices (Operator pattern).
- Guidelines for applications developers.

21.7. Solutions 95

#### 21.7.3 User Stories

#### **Application import**

As a cluster administrator, I want to be able to import an application archive using a CLI tool, to make the application available for deployment.

# Application deployment and lifecycle

As an application administrator, I want to manage the deployment and lifecycle (upgrade/downgrade/scaling/configuration/deletion) of an application using either a UI or through simple CLI commands (both should be available).

#### Multiple instances of an application

As an application administrator, I want to be able to deploy both a test and a prod environments for an application, without collision between them, so that I can qualify/test the application on the test environment.

#### **Application development**

As a developer, I want to have guidelines to follow to develop an application.

#### **Application packaging**

As a developer, I want to have documentation to know how to package an application.

#### **Application validation**

As a developer, I want to be able to know that a packaged application follows the requirements and is valid using a CLI tool.

# 21.7.4 Design Choices

## **Solutions**

#### What's a Solution

It's a packaged Kubernetes application, archived as an ISO disk image, containing:

- A set of OCI images to inject in MetalK8s image registry
- An Operator to deploy on the cluster
- A UI to manage and monitor the application (optional)

#### **Solution Configuration**

MetalK8s already uses a BootstrapConfiguration object, stored in /etc/metalk8s/bootstrap.yaml, to define how the cluster should be configured from the bootstrap node, and what versions of MetalK8s are available to the cluster.

In the same way, we will use a SolutionsConfiguration object, stored in /etc/metalk8s/solutions. yaml, to declare which Solutions are available to the cluster, from the bootstrap node.

Here is how it will look:

```
apiVersion: solutions.metalk8s.scality.com/v1alpha1
kind: SolutionsConfiguration
archives:
    - /path/to/solution/archive.iso
active:
    solution-name: X.Y.Z-suffix (or 'latest')
```

In this configuration file, no explicit information about the contents of archives should appear. When read by Salt at import time, the archive metadata will be discovered from the archive itself using a well-known file (/product.txt), which needs to define at least these 2 lines:

```
NAME=<solution-name>
VERSION=<solution-version>
```

It will also be possible to define specific configuration for a Solution, using a config.yaml file at the root of the archive, with the following format:

```
apiVersion: solutions.metalk8s.scality.com/v1alpha1
kind: SolutionConfig
operator:
    image:
        name: solution-name-operator
        tag: 1.0.0
ui:
    image:
        name: solution-name-ui
        tag: 1.0.0
customApiGroups:
        - custom-api-group
```

Todo: Operator roles management will be handled differently in the future, see #2389 for details.

**Todo:** config.yaml and product.txt should be merged in only one file such as a manifest.yaml, see #2422 for details.

These configuration files will be read by a Salt external pillar module, which will permit the consumption of them by Salt modules and states.

The external pillar will be structured as follows:

```
metalk8s:
    solutions:
    available:
    solution-name:
        - active: True
        archive: /path/to/solution/archive.iso
        config:
        # The content of config.yaml (or a default configuration
```

(continues on next page)

21.7. Solutions 97

(continued from previous page)

```
# computed from product.txt, if there is no such file).
        customApiGroups:

    custom-api-group

        operator:
          image:
            name: solution-name-operator
            tag: 1.0.0
        ui:
          image:
            name: solution-name-ui
            tag: 1.0.0
      id: solution-name-1.0.0
      mountpoint: /srv/scality/solution-name-1.0.0
      name: Solution Name
      version: 1.0.0
config:
  # Content of /etc/metalk8s/solutions.yaml (SolutionsConfiguration)
 apiVersion: solutions.metalk8s.scality.com/v1alpha1
 kind: SolutionsConfiguration
 archives:
    /path/to/solutions/archive.iso
 active:
    solution-name: X.Y.Z-suffix (or 'latest')
environments:
  # Fetched from namespaces with label
 # solutions.metalk8s.scality.com/environment
 env-name:
    # Fetched from namespace annotations
    # solutions.metalk8s.scality.com/environment-description
    description: Environment description
    namespaces:
      solution-a-namespace:
        # Data of metalk8s-environment ConfigMap from this namespace
          solution-name: 1.0.0
      solution-b-namespace:
        config: {}
```

#### **Archive format**

The archive will be packaged as an ISO image.

We chose the ISO image format instead of a compressed archive, like a tarball, because we wanted something easier to inspect without having to uncompress it.

It could also be useful to be able to burn it on a CD, when being in an offline environment and/or with strong security measures (read-only device that can be easily verified).

Solution archive will be structured as follows:

```
. — config.yaml
— images
— some_image_name
— 1.0.1
— <layer_digest>
— manifest.json
— version
— registry-config.inc
— operator
```

(continues on next page)

(continued from previous page)

```
deploy
crds
some_crd_name.yaml
product.txt
```

#### **OCI Images registry**

Every container images from Solution archive will be exposed as a single repository through MetalK8s registry. The name of this repository will be computed from the product information <NAME>-<VERSION>.

#### **Operator Configuration**

Each Solution Operator needs to implement a --config flag which will be used to provide a yaml configuration file. This configuration will contain the list of available images for a Solution and where to fetch them. This configuration will be formatted as follows:

#### Solution environment

Solutions will be deployed into an Environment, which is basically a namespace or a group of namespaces with a specific label solutions.metalk8s.scality.com/environment, containing the Environment name, and an annotation solutions.metalk8s.scality.com/environment-description, providing a human readable description of it:

```
apiVersion: v1
kind: Namespace
metadata:
  annotations:
    solutions.metalk8s.scality.com/environment-description: <env-description>
    labels:
    solutions.metalk8s.scality.com/environment: <env-name>
    name: <namespace-name>
```

It allows to run multiple instances of a Solution, optionally with different versions, on the same cluster, without collision between them.

Each namespace in an environment will have a *ConfigMap* metalk8s-environment deployed which will describe what an environment is composed of (Solutions and versions). This *ConfigMap* will then be consumed by Salt to deploy Solutions Operators and UIs.

This *ConfigMap* will be structured as follows:

21.7. Solutions 99

```
apiVersion: solutions.metalk8s.scality.com/v1alpha1
kind: ConfigMap
metadata:
   name: metalk8s-environment
   namespace: <namespace-name>
data:
   <solution-x-name>: <solution-x-version>
   <solution-y-name>: <solution-y-version>
```

Environments will be created by a CLI tool or through the Solution UI (both should be available), prior to deploy Solutions.

# **Solution management**

We will provide CLI and UI to import, deploy and handle the whole lifecycle of a Solution. These tools are wrapper around Salt formulas.

#### Interaction diagram

We include a detailed interaction sequence diagram for describing how MetalK8s will handle user input when deploying / upgrading Solutions.

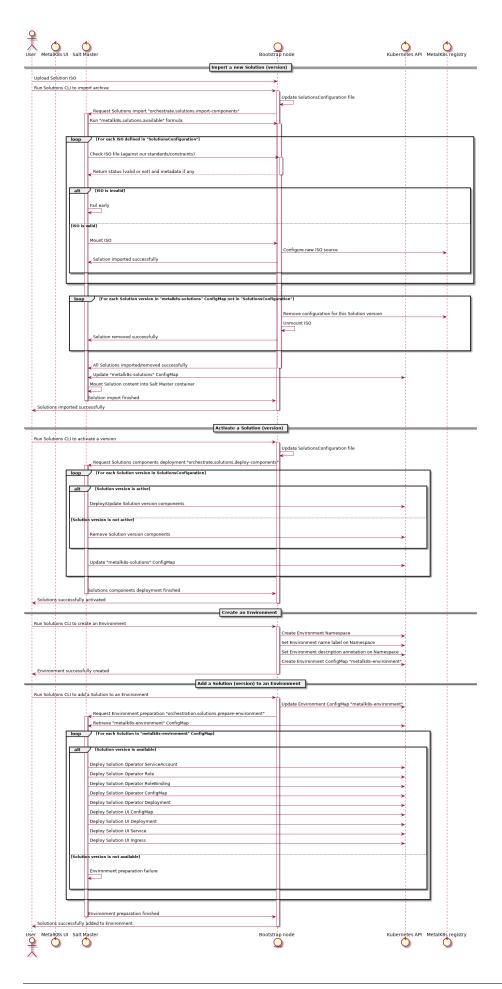

21.7. Solutions 101

#### 21.7.5 Rejected design choices

#### **CNAB**

The Cloud Native Application Bundle (CNAB) is a standard packaging format for multi-component distributed applications. It basically offers what MetalK8s Solution does, but with the need of an extra container with almost full access to the Kubernetes cluster and that's the reason why we did choose to not use it.

We also want to enforce some practices (Operator, UI, ...) in Solutions and this is not easily doable using it.

Moreover, CNAB is a pretty young project and has not yet been adopted by a lot of people, so it's hard to predict its future.

# 21.7.6 Implementation Details

#### Iteration 1

- Solution example, this is a fake application, with no other goal than allowing testing of MetalK8s Solutions tooling.
- Salt formulas to manage Solution (deployment and lifecycle).
- Tooling around Salt formulas to ease Solutions management (simple shell script).
- MetalK8s UI to manage Solution.
- Solution automated tests (deployment, upgrade/downgrade, deletion, ...) in post-merge.

#### **Iteration 2**

- MetalK8s CLI to manage Solutions (supersedes shell script & wraps Salt call).
- Integration into monitoring tools (Grafana dashboards, Alerting, ...).
- Integration with the identity provider (Dex).
- Tooling to validate integrity & validity of Solution ISO (checksum, layout, valid manifests, ...).
- Multiple CRD versions support (see #2372).

#### 21.7.7 Documentation

In the Operational Guide:

- Document how to import a Solution.
- Document how to deploy a Solution.
- Document how to upgrade/downgrade a Solution.
- Document how to delete a Solution.

In the Developer Guide:

- Document how to monitor a Solution (ServiceMonitor, Service, ...).
- Document how to interface with the identity provider (Dex).
- Document how to build a Solution (layout, how to package, ...).

#### 21.7.8 Test Plan

First of all, we must develop a Solution example, with at least 2 different versions, to be able to test the whole feature.

Then, we need to develop automated tests to ensure feature is working as expected. The tests will have to cover the following points:

- Solution installation and lifecycle (through both UI & CLI):
  - Importing / removing a Solution archive
  - Activating / deactivating a Solution
  - Creating / deleting an Environment
  - Adding / removing a Solution in / from an Environment
  - Upgrading / downgrading a Solution
- Solution can be plugged to MetalK8s cluster services (monitoring, alerting, ...).

# 21.8 Continuous Testing

This document will not describe how to write a test but just the list of tests that should be done and when.

The goal is to:

- have day-to-day development and PRs merged faster
- · have a great test coverage

Lets define 2 differents stages of continuous testing:

- Pre-merge: Run during development process on changes not yet merged
- Post-merge: Run on changes already approved and merged in development branches

# 21.8.1 Pre-merge

What should be tested in pre-merge on every branch used during development (user/\*, feature/\*, improvement/\*, bugfix/\*, w/\*). The pre-merge test should not long too much time (less than 40 minutes is great) so we can't test everything in pre-merge, we should only test building of the product and check that product still usable.

- · Building tests
  - Build
  - Lint
  - Unit tests
- Installation tests
  - Simple install RHEL
  - Simple install CentOs + expansion

When merging several pull requests at the same time, given that we are on a queue branch (q/\*), we may require additional tests as a combination of several PRs could have a larger impact than all individual PR:

• Simple upgrade/downgrade

#### 21.8.2 Post-merge

On each and every development/2.\* branches we want to run complex tests, that take more time or need more ressources than classic tests that run during pre-merge, to ensure that the current product continues to work well.

# **Nightly**

- Upgrade, downgrade tests:
  - For previous development branch

e.g.: on development/2.x test upgrade from development/2.(x-1) and downgrade to development/2.(x-1)

- \* Build branch development/2.(x-1) (or retrieve it if available)
- \* Tests:
  - · Single node test
  - · Complex deployment test
- For last released version of current minor

e.g.: on development/2.x when developing "2.x.y-dev" test upgrade from metalk8s-2.x. (y-1) and downgrade to metalk8s-2.x. (y-1)

- \* Single node test
- \* Complex deployment test
- For last released version of previous minor

e.g.: on development/2.x when developing "2.x.y-dev" test upgrade from metalk8s-2.(x-1). z and downgrade to metalk8s-2.(x-1).z where "2.(x-1).z" is the last patch released version for "2.(x-1)" (z may be different from y)

- \* Single node test
- \* Complex deployment test
- Backup, restore tests:
  - Environment with at least 3-node etcd cluster, destroy the bootstrap node and spawning a new fresh node for restoration
  - Environment with at least 3-node etcd cluster, destroy the bootstrap node and use one existing node for restoration
- Solutions tests

**Note:** Complex deployment is (to be validated):

- 1 bootstrap
- 1 etcd and control
- 1 etcd and control and workload
- · 1 workload and infra
- 1 workload
- 1 infra

| _ | _ | 1 |   |   |
|---|---|---|---|---|
| 1 | n | а | റ | ۰ |
| J | U | u | v | • |

• Describe solutions tests (#1993)

## Weekly

More complex tests:

- Performance/conformance tests
- Validation of *contrib* tooling (Heat, terraform, ...)
- Installation of "real" Solution (Zenko, ...)
- Long lifecycle metalk8s tests (several upgrade, downgrade, backup/restore, expansions, ...)

Todo: Validate the list of Weekly test to do and define exactly what need to be tested

# 21.8.3 Adaptive test plan

CI pre-merge may be more flexible by including some logic about the content of the changeset.

The goal here is to test only what needed according to the content of the commit.

For example:

- For a commit that changes uniquely documentation, we don't need to run the entire installation test suite but rather run tests related to documentation.
- For a commit touching upgrade orchestrate we want to test upgrade directly in pre-merge and not wait *Post merge* build to get the test result.

**Todo:** Several questions:

- How to get the change of one commit?
  - Depending on the files changed
    - \* How do you know when you change something in salt if this changeset touch upgrade for example ?

٠ . . .

- A tag in the commit message
  - \* maybe?
- How to get the bunch of commit to test?
  - Get commit between HEAD and target branch
    - \* How to get this target?

٠ . . .

**CHAPTER** 

# **TWENTYTWO**

# **DESIGN DOCUMENTS**

# 22.1 Volume Management v1.0

• MetalK8s-Version: 2.4

- Replaces:
- Superseded-By:

### **22.1.1** Absract

To be able to run stateful services (such as Prometheus, Zenko or Hyperdrive), MetalK8s needs the ability to provide and manage persistent storage resources.

To do so we introduce the concept of MetalK8s **Volume**, using a **Custom Resource Definition** (CRD), built on top of the existing concept of **Persistent Volume** from Kubernetes. Those **Custom Resources** (CR) will be managed by a dedicated Kubernetes operator which will be responsible for the storage preparation (using Salt states) and lifetime management of the backing **Persistent Volume**.

Volume management will be available from the Platform UI (through a dedicated tab under the Node page). There, users will be able to create, monitor and delete MetalK8s volumes.

# 22.1.2 Scope

The scope of this first version of Volume Management will be minimalist but still functionally useful.

#### Goals

- support two kinds of **Volume**:
  - sparseLoopDevice (backed by a sparse file)
  - rawBlockDevice (using whole disk)
- add support for volume creation (one by one) in the Platform UI
- add support for volume deletion (one by one) in the Platform UI
- add support for volume listing/monitoring (show status, size, ...) in the Platform UI
- document how to create a volume
- · document how to create a StorageClass object
- automated tests on volume workflow (creation, deletion, ...)

#### Non-Goals

- RAID support
- LVM support
- expose raw block device (unformated) as Volume
- use an Admission Controller for semantic validation
- · auto-discovery of the disks
- batch provisioning from the Platform UI

# 22.1.3 Proposal

To implement this feature we need to:

- define and deploy a new CRD describing a MetalK8s Volume
- develop and deploy a new Kubernetes operator to manage the MetalK8s volumes
- develop new Salt states to prepare and cleanup underlying storage on the nodes
- update the Platform UI to allow volume management

#### **User Stories**

#### **Volume Creation**

As a user I need to be able to create MetalK8s volume from the Platform UI.

At creation time I can specify the type of volume I want, and then either its size (for **sparseLoopDevice**) or the backing device (for **rawBlockDevice**).

I should be able monitor the progress of the volume creation from the Platform UI and see when the volume is ready to use (or if an error occured).

## **Volume Monitoring**

As a user I should be able to see all the volumes existing on a specified node as well as their states.

### **Volume Deletion**

As a user I need to be able to delete a MetalK8s volume from the Platform UI when I no longer need it.

The Platform UI should prevent me from deleting Volumes in use.

I should be able monitor the progress of the volume deletion from the Platform UI.

#### **Component Interactions**

User will create Metalk8s volumes through the Platform UI.

The Platform UI will create and delete **Volume** CRs from the API server.

The operator will watch events related to **Volume** CRs and **PersistentVolume** CRs owned by a **Volume** and react in order to update the state of the cluster to meet the desired state (prepare storage when a new **Volume** CR is created, clean up resources when a **Volume** CR is deleted). It will also be responsible for updating the states of the volumes.

To do its job, the operator will rely on Salt states that will be called asynchronously (to avoid blocking the reconciliation loop and keep a reactive system) through the Salt API. Authentication to the Salt API will be done though a dedicated Salt account (with limited privileges) using credentials from a dedicated cluster **Service Account**.

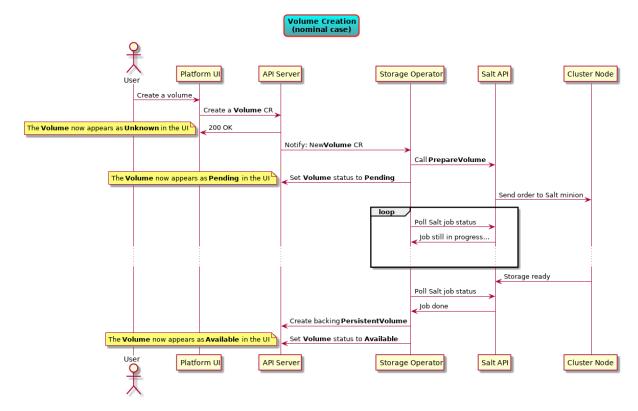

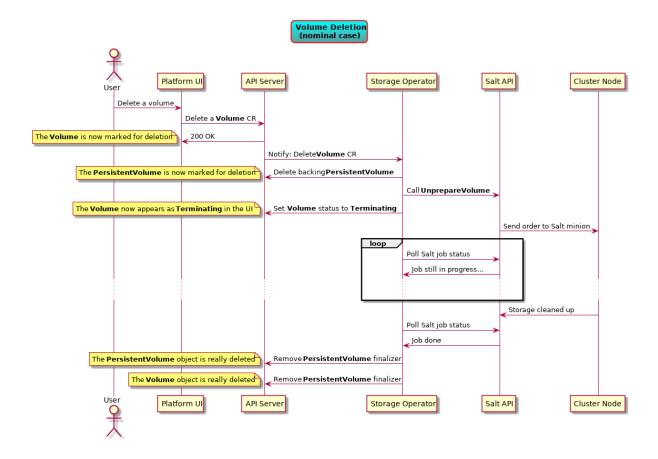

# 22.1.4 Implementation Details

#### **Volume Status**

A **PersistentVolume** from Kubernetes has the following states:

- Pending: used for PersistentVolume that is not available
- Available: a free resource that is not yet bound to a claim
- · Bound: the volume is bound to a claim
- Released: the claim has been deleted, but the resource is not yet reclaimed by the cluster
- Failed: the volume has failed its automatic reclamation

Similarly, our **Volume** object will have the following states:

- Available: the backing storage is ready and the associated PersistentVolume was created
- **Pending**: preparation of the backing storage in progress (e.g. an asynchronous Salt call is still running).
- Failed: something is wrong with the volume (Salt state execution failed, invalid value in the CRD, ...)
- **Terminating**: cleanup of the backing storage in progress (e.g. an asynchronous Salt call is still running).

#### **Operator Reconciliation Loop**

## **Reconciliation Loop (Top Level)**

When the operator receives a request, the first thing it does is to fetch the targeted **Volume**. If it doesn't exist, which happens when a volume is **Terminating** and has no finalizer, then there nothing more to do.

If the volume does exist, the operator has to check its semantic validity.

Once pre-checks are done, there are four cases:

- 1. the volume is marked for deletion: the operator will try to delete the volume (more details in *Volume Finalization*).
- 2. the volume is stuck in an unrecoverable (automatically at least) error state: the operator can't do anything here, the request is considered done and won't be rescheduled.
- 3. the volume doesn't have a backing **PersistentVolume** (e.g. newly created volume): the operator will deploy the volume (more details in *Volume Deployment*).
- 4. the backing **PersistentVolume** exists: the operator will check its status to update the volume's status accordingly.

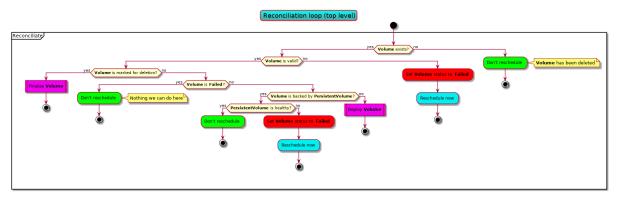

# **Volume Deployment**

To deploy a volume, the operator needs to prepare its storage (using Salt) and create a backing **PersistentVolume**.

If the **Volume** object has no value in its Job field, it means that the deployment hasn't started, thus the operator will set a finalizer on the **Volume** object and then start the preparation of the storage using an asynchronous Salt call (which gives a job ID) before rescheduling the request to monitor the evolution of the job.

If the **Volume** object has a job ID, then the storage preparation is in progress and the operator will monitor it until it's over. If the Salt job ends with an error, the operator will move the volume into a failed state.

Otherwise (i.e. Salt job succeeded), the operator will proceed with the **PersistentVolume creation** (which requires an extra Salt call, synchronous this time, to get the volume size), taking care of putting a finalizer on the **PersistentVolume** (so that its lifetime is tied to the **Volume**'s) and set the **Volume** as the owner of the created **PersistentVolume**.

Once the **PersistentVolume** is successfuly created, the operator will move the **Volume** to the *Available* state and reschedule the request (the next iteration will check the health of the **PersistentVolume** just created).

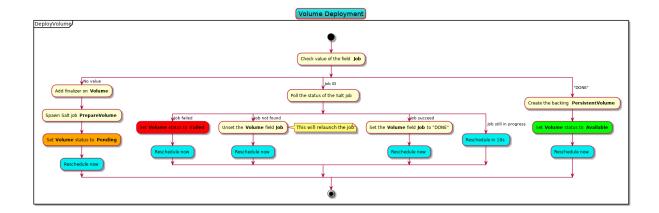

#### **Volume Finalization**

A **Volume** in state **Pending** cannot be deleted (because the operator doesn't know where it is in the creation process). In such cases, the operator will we reschedule the request until the volume becomes either **Failed** or **Available**.

For volumes with no backing **PersistentVolume**, the operator will directly reclaim the storage on the node (using an asynchronous Salt job) and upon completion it will remove the **Volume** finalizer to let Kubernetes delete the object.

If there is a backing **PersistentVolume**, the operator will delete it (if it's not already in a terminating state) and watch for the moment when it becomes unused (this is done by rescheduling). Once the backing **PersistentVolume** becomes unused, the operator will reclaim its storage and remove the finalizers to let the object be deleted.

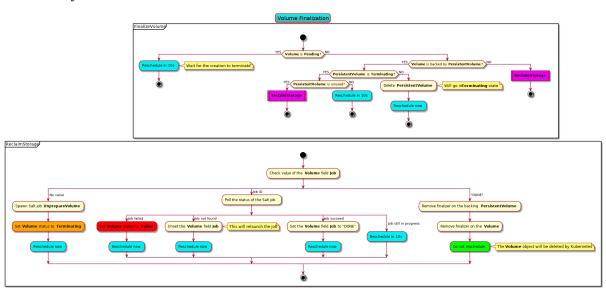

#### **Volume Deletion Criteria**

A volume should be deletable from the UI when it's deletable from a user point of view (you can always delete an object from the API), i.e. when deleting the object will trigger an "immediate" deletion (i.e. the object won't be retained).

Here are the few rules that are followed to decide if a **Volume** can be deleted or not:

- **Pending** states are left untouched: we wait for the completion of the pending action before deciding which action to take.
- The lack of status information is a transient state (can happen between the **Volume** creation and the first iteration of the reconciliation loop) and thus we make no decision while the status is unset.
- Volume objects whose PersistentVolume is bound cannot be deleted.
- **Volume** objects in **Terminating** state cannot be deleted because their deletion is already in progress!

In the end, a **Volume** can be deleted in two cases:

- it has no backing **PersistentVolume**
- the backing PersistentVolume is not bound (Available, Released or Failed)

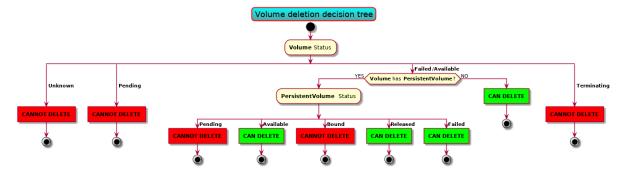

### 22.1.5 Documentation

In the Operational Guide:

- document how to create a volume from the CLI
- · document how to delete a volume from the CLI
- document how to create a volume from the UI
- · document how to delete a volume from the UI
- document how to create a **StorageClass** from the CLI (and mention that we should set **Volume-BindingMode** to **WaitForFirstConsumer**)

In the Developper Documentation:

- document how to run the operator locally
- · document this design

# **22.1.6 Test Plan**

We should have automated end-to-end tests of the feature (creation and deletion), from the CLI and maybe on the UI part as well.

# **HOW TO BUILD METALK8S**

# 23.1 Requirements

In order to build MetalK8s we rely and third-party tools, some of them are mandatory, others are optional.

# 23.1.1 Mandatory

- Python 3.6 or higher: our buildchain is Python-based
- docker 17.03 or higher: to build some images locally
- skopeo, 0.1.19 or higher: to save local and remote images
- hardlink: to de-duplicate images layers
- · mkisofs: to create the MetalK8s ISO

# 23.1.2 Optional

- git: to add the Git reference in the build metadata
- Vagrant, 1.8 or higher: to spawn a local cluster (VirtualBox is currently the only provider supported)
- VirtualBox: to spawn a local cluster
- tox: to run the linters

# 23.1.3 Development

If you want to develop on the buildchain, you can add the development dependencies with pip install -r requirements/build-dev-requirements.txt.

## 23.2 How to build an ISO

Our build system is based on doit.

To build, simply type ./doit.sh.

Note that:

- you can speed up the build by spawning more workers, e.g. ./doit.sh -n 4.
- you can have a JSON output with ./doit.sh --reporter json

When a task is prefixed by:

- --: the task is skipped because already up-to-date
- .: the task is executed
- !!: the task is ignored.

#### 23.2.1 Main tasks

To get a list of the available targets, you can run ./doit.sh list.

The most important ones are:

- iso: build the MetalK8s ISO
- lint: run the linting tools on the codebase
- populate\_iso: populate the ISO file tree
- vagrant\_up: spawn a development environment using Vagrant

By default, i.e. if you only type ./doit.sh with no arguments, the iso task is executed.

You can also run a subset of the build only:

- packaging: download and build the software packages and repositories
- images: download and build the container images
- salt\_tree: deploy the Salt tree inside the ISO

# 23.3 Configuration

You can override some buildchain's settings through a .env file at the root of the repository. Available options are:

-

- PROJECT\_NAME: name of the project
- BUILD\_ROOT: path to the build root (either absolute or relative to the repository)
- VAGRANT\_PROVIDER: type of machine to spawn with Vagrant
- VAGRANT\_UP\_ARGS: command line arguments to pass to vagrant up
- VAGRANT\_SNAPSHOT\_NAME: name of auto generated Vagrant snapshot
- DOCKER\_BIN: Docker binary (name or path to the binary)
- GIT\_BIN: Git binary (name or path to the binary)
- HARDLINK\_BIN: hardlink binary (name or path to the binary)
- MKISOFS\_BIN: mkisofs binary (name or path to the binary)
- SKOPEO\_BIN: skopeo binary (name or path to the binary)
- VAGRANT\_BIN: Vagrant binary (name or path to the binary)
- GOFMT\_BIN: gofmt binary (name or path to the binary)
- OPERATOR\_SDK\_BIN: the Operator SDK binary (name or path to the binary)

Default settings are equivalent to the following .env:

```
export PROJECT_NAME=MetalK8s
export BUILD_ROOT=_build
export VAGRANT_PROVIDER=virtualbox
export VAGRANT_UP_ARGS="--provision --no-destroy-on-error --parallel --provider $VAGRANT_PROVIDER"
export DOCKER_BIN=docker
```

(continues on next page)

(continued from previous page)

```
export HARDLINK_BIN=hardlink
export GIT_BIN=git
export MKISOFS_BIN=mkisofs
export SKOPEO_BIN=skopeo
export VAGRANT_BIN=vagrant
export GOFMT_BIN=gofmt
export OPERATOR_SDK_BIN=operator-sdk
```

## 23.4 Buildchain features

Here are some useful doit commands/features, for more information, the official documentation is here.

## 23.4.1 doit tabcompletion

This generates completion for bash or zsh (to use it with your shell, see the instructions here).

## 23.4.2 doit list

By default, ./doit.sh list only shows the "public" tasks.

If you want to see the subtasks as well, you can use the option --all.

```
% ./doit.sh list --all
images Pull/Build the container images.
iso Build the MetalK8s image.
lint Run the linting tools.
lint:shell Run shell scripts linting.
lint:yaml Run YAML linting.
[...]
```

Useful if you only want to run a part of a task (e.g. running the lint tool only on the YAML files).

You can also display the internal (a.k.a. "private" or "hidden") tasks with the -p (or --private) options.

And if you want to see all the tasks, you can combine both: ./doit.sh list --all --private.

## 23.4.3 doit clean

You can cleanup the build tree with the ./doit.sh clean command.

Note that you can have fine-grained cleaning, i.e. cleaning only the result of a single task, instead of trashing the whole build tree: e.g. if you want to delete the container images, you can run ./doit.sh clean images.

You can also execute a dry-run to see what would be deleted by a clean command: ./doit.sh clean -n images.

23.4. Buildchain features

## 23.4.4 doit info

Useful to understand how tasks interact with each others (and for troubleshooting), the info command display the task's metadata.

#### Example:

```
% ./doit.sh info _build_rpm_packages:calico-cni-plugin/srpm
_build_rpm_packages:calico-cni-plugin/srpm
Build calico-cni-plugin-3.8.2-1.el7.src.rpm
status
           : up-to-date
file_dep
 - /home/foo/dev/metalk8s/_build/packages/redhat/calico-cni-plugin/SOURCES/calico-ipam-amd64
- /home/foo/dev/metalk8s/_build/packages/redhat/calico-cni-plugin/SOURCES/v3.8.2.tar.gz
- /home/foo/dev/metalk8s/packages/redhat/calico-cni-plugin.spec
- /home/foo/dev/metalk8s/_build/packages/redhat/calico-cni-plugin/SOURCES/calico-amd64
task_dep
- _package_mkdir_rpm_root
 - _build_builder:metalk8s-rpm-builder
 - _build_rpm_packages:calico-cni-plugin/mkdir
targets
- /home/foo/dev/metalk8s/_build/packages/redhat/calico-cni-plugin-3.8.2-1.el7.src.rpm
```

## 23.4.5 Wildcard selection

You can use wildcard in task names, which allows you to either:

- execute all the sub-tasks of a specific task: \_build\_rpm\_packages:calico-cni-plugin/\* will execute all the tasks required to build the package.
- execute a specific sub-task for all the tasks: \_build\_rpm\_packages:\*/get\_source will retrieve the source files for all the packages.

# HOW TO RUN COMPONENTS LOCALLY

# 24.1 Running a cluster locally

# 24.1.1 Requirements

- the mandatory requirements for the buildchain
- Vagrant, 1.8 or higher: to spawn a local cluster (VirtualBox is currently the only provider supported)
- VirtualBox: to spawn a local cluster

#### 24.1.2 Procedure

You can spawn a local MetalK8s cluster by running ./doit.sh vagrant\_up.

This command will start a virtual machine (using VirtualBox) and:

- mount the build tree
- import a private SSH key (automatically generated in .vagrant)
- · generate a boostrap configuration
- execute the bootstrap script to make this machine a bootstrap node
- provision sparse-file Volumes for Prometheus and Alertmanager to run on this bootstrap node

After executing this command, you have a MetalK8s bootstrap node up and running and you can connect to it by using vagrant ssh bootstrap.

Note that you can extend your cluster by spawning extra nodes (up to 9 are already pre-defined in the provided Vagrantfile) by running vagrant up node1 --provision. This will:

- spawn a virtual machine for the node 1
- import the pre-shared SSH key into it

You can then follow the cluster expansion procedure to add the freshly spawned node into your MetalK8s cluster (you can get the node's IP with vagrant ssh node1 -- sudo ip a show eth1).

# 24.2 Running the storage operator locally

## 24.2.1 Requirements

- Go (1.12 or higher) and operator-sdk (0.9 or higher): to build the Kubernetes Operators
- Mercurial: some Go dependencies are downloaded from Mercurial repositories.

## 24.2.2 Prerequisites

- · You should have a running Metalk8s cluster somewhere
- You should have installed the dependencies locally with cd storage-operator; go mod download

#### 24.2.3 Procedure

- 1. Copy the /etc/kubernetes/admin.conf from the bootstrap node of your cluster onto your local machine
- 2. Delete the already running storage operator, if any, with kubectl --kubeconfig /etc/kubernetes/ admin.conf -n kube-system delete deployment storage-operator
- 3. Get the address of the Salt API server with kubectl --kubeconfig /etc/kubernetes/admin.conf -n kube-system describe svc salt-master | grep :4507
- 4. Run the storage operator with:

```
cd storage-operator
export KUBECONFIG=<path-to-the-admin.cong-you-copied-locally>
export METALK8S_SALT_MASTER_ADDRESS=https://<ADDRESS-OF-SALT-API>
operator-sdk up local
```

# 24.3 Running the platform UI locally

## 24.3.1 Requirements

• Node.js, 10.16

## 24.3.2 Prerequisites

- You should have a running Metalk8s cluster somewhere
- You should have installed the dependencies locally with cd ui; npm install

#### 24.3.3 Procedure

1. Connect to the boostrap node of your cluster, and execute the following command as root:

```
python - <<EOF
import subprocess
import json

output = subprocess.check_output([
    'salt-call', 'pillar.get', 'metalk8s', '--out', 'json'
])</pre>
```

(continues on next page)

(continued from previous page)

- 2. Copy the output into ui/public/config.json.
- 3. Run the UI with cd ui; npm run start

**CHAPTER** 

# **TWENTYFIVE**

## **DEVELOPMENT**

# 25.1 Continuous Testing

## 25.1.1 Add a new test in the continuous integration system

When we refer to test, at continuous integration system level, it means an end-to-end task (building, linting, testing, ...) that requires a dedicated environment, with one or several machines (virtual or container).

A test that only checks a specific feature of a classic MetalK8s deployment should be part of PyTest BDD and not integrated as a dedicated stage in continuous integration system (e.g.: Testing that Ingress Pod are running and ready is a feature of MetalK8s that should be tested in PyTest BDD and not directly as a stage in continuous integration system).

## How to choose between Pre-merge and Post-merge

The choice really depends on the goals of this test.

As a high-level view:

## Pre-merge:

- Test is usually not long and could last less than 30 minutes.
- Test essential features of the product (installation, expansion, building, ...).

## Post-merge:

- Test last longer (more than 30 minutes).
- Test "non-essential" (not mandatory to have a working cluster) feature of the product (upgrade, downgrade, solutions, ...).

#### How to add a stage in continuous integration system

Continuous integration system is controlled by the eve/main.yml YAML file.

A stage is defined by a worker and a list of steps. Each stage should be in the stages section and triggered by pre-merge or post-merge.

To know the different kind of workers available, all the builtin steps, how to trigger a stage, ... please refer to the eve documentation.

#### A test stage in MetalK8s context

In MetalK8s context each test stage (eve stage that represents a full test) should generate a status file containing the result of the test, either a success or a failure, and a JUnit file containing the result of the test and information about this test.

To generate the JUnit file, each stage needs the following information:

- The name of the Test Suite this test stage is part of
- Section path to group tests in a Test Suite if needed (optional)
- · A test name

Before executing all the steps of the test we first generate a failed result and at the end of the test we generate a success result. So that the failed result get overridden by the success one if everything goes well.

At the very end, the final status of a test should be uploaded no matter the outcome of the test.

To generate these results, we already have several helpers available.

#### Example:

Consider we want a new test named My Test which is part of the subsection My sub section of the section My section in the test suite My Test Suite.

**Note:** Test, suite and class names are not case sensitive in eve/main.yml.

```
my-stage:
 _metalk8s_internal_info:
   junit_info: &_my_stage_junit_info
      TEST_SUITE: my test suite
      CLASS_NAME: my section.my sub section
     TEST_NAME: my test
 worker:
   # ...
    # Worker informations
    # ...
  steps:
    - Git: *git_pull
    - ShellCommand: # Generate a failed final status
        <<: *add_final_status_artifact_failed
        env:
          <<: *_env_final_status_artifact_failed</pre>
          <<: *_my_stage_junit_info
          STEP_NAME: my-stage
     # All test steps should be here!
     - ShellCommand: # Generate a success final status
       <<: *add_final_status_artifact_success
         <<: *_env_final_status_artifact_success</pre>
         <<: *_my_stage_junit_info
         STEP_NAME: my-stage
     - Upload: *upload_final_status_artifact
```

#### TestRail upload

To store results, we use TestRail which is a declarative engine. It means that all test suites, plans, cases, runs, etc. must be declared, before proceeding to the results upload.

**Warning:** TestRail upload is only done for Post-merge as we do not want to store each and every test result coming from branches with on-going work.

Do not follow this section if it's not a Post-merge test stage.

The file eve/testrail\_description\_file.yaml contains all the TestRail object declarations, that will be created automatically during Post-merge stage execution.

It's a YAML file used by TestRail UI to describe the objects.

#### Example:

# 25.2 Commit Best Practices

## 25.2.1 How to split a change into commits

## Why do we need to split changes into commits

This has several advantages amongst which are:

- small commits are easier to review (a large pull request correctly divided into commits is easier/faster to review than a medium-sized one with less thought-out division)
- simple commits are easier to revert (e866b01f0553/8208a170ac66)/cherry-pick (Pull request #1641)
- when looking for a regression (e.g. using git bisect) it is easier to find the root cause
- make git log and git blame way more useful

#### **Examples**

The golden rule to create good commits is to ensure that there is only one "logical" change per commit.

#### **Cosmetic changes**

Use a dedicated commit when you want to make cosmetic changes to the code (linting, whitespaces, alignment, renaming, etc.).

Mixing cosmetics and functional changes is bad because the cosmetics (which tend to generate a lot of diff/noise) will obscure the important functional changes, making it harder to correctly determine whether the change is correct during the review.

Example (Pull request #1620):

- one commit for the cosmetic changes: 766f572e462c6933c8168a629ed4f479bb68a803
- one commit for the functional changes: 3367fabdefc0b35d34bf7cf2fb0d33ff81f9fd5a

Ideally, purely cosmetic changes which inflate the number of changes in a PR significantly, should go in a separate PR

#### Refactoring

When introducing new features, you often have to add new helpers or refactor existing code. In such case, instead of having single commit with everything inside, you can either:

1. first add a new helper: 29f49cbe9dfa

2. then use it in new code: 7e47310a8f20

Or:

1. first add the new code: 5b2a6d5fa498

2. then refactor the now duplicated code: ac08d0f53a83

#### Mixing unrelated changes

It is sometimes tempting to do small unrelated changes as you are working on something else in the same code area. Please refrain to do so, or at least do it in a dedicated commit.

Mixing non-related changes into the same commit makes revert and cherry-pick harder (and understanding as well).

The pull request #1846 is a good example. It tackles three issues at once: #1830 and #1831 (because they are similar) and #839 (because it was making the other changes easier), but it uses distincts commits for each issue.

# 25.2.2 How to write a commit message

#### Why do we need commit messages

After comments in the code, commit messages are the easiest way to find context for every single line of code: running git blame on a file will give you, for each line, the identifier of the last commit that changed the line.

Unlike a comment in the code (which applies to a single line or file), a commit message applies to a logical change and thus can provide information on the design of the code and why the change was done. This makes commit messages a part of the code documentation and makes them helpful for other developers to understand your code.

Last but not least: commit messages can also be used for automating tasks such as issue management.

Note that it is important to have all the necessary information in the commit message, instead of having them (only) in the related issue, because:

- the issue can contain troubleshooting/design discussion/investigation with a lot of back and forth, which makes hard to get the gist of it.
- you need access to an external service to get the whole context, which goes against one of biggest advantage of the distributed SCM (having all the information you need offline, from your local copy of the repository).
- migration from one tracking system to another will invalidate the references/links to the issues.

### Anatomy of a good commit message

A commit is composed of a subject, a body and a footer. A blank line separates the subject from body and the body from the footer.

The body can be omitted for trivial commit. That being said, be very careful: a change might seem trivial when you write it but will seem totally awkward the day you will have to understand why you made it. If you think your patch is trivial and somebody tells you he does not understand your patch, then your patch is not trivial and it requires a detailed description.

The footer contains references for issue management (Refs, Closes, etc.) or other relevant annotations (cherry-pick source, etc.). Optional if your commit is not related to any issue (should be pretty rare).

#### **Subject**

A good commit message should start with a short summary of the change: the subject line.

This summary should be written using the imperative mood and carry as much information as possible while staying short, ideally under 50 characters (this is a goal, the hard limit is 72).

Subject topic and description shouldn't start with a capital.

It is composed of:

- a topic, usually the name of the affected component (ui, build, docs, etc.)
- a slash and then the name of the sub-component (optional)
- a colon
- the description of the change

## Examples:

- ci: use proxy-cache to reduce flakiness
- build/package: factorize task\_dep in DEBPackage
- ui/volume: add banner when failed to create volume

If several components are affected:

- split your commit (preferred)
- pick only the most affected one
- entirely omit the component (happen for truly global change, like renaming licence to license over the whole codebase)

As for "what is the topic?", the following heuristic works quite well for MetalK8s: take the name of the top-level directory (ui, salt, docs, etc.) except for eve (use ci instead). buildchain could also be shortened to build.

Having the topic in the summary line allows for faster peering over git log output (you can know what the commit is about just by reading a few characters, not need to check the entire commit message or the associated diff). It also helps the review process: if you have a big pull request affecting front-end and back-end, front-end people can only review commits starting with ui (not need to read over the whole diff, or to open each commit one by one in Github to see which ones are interesting).

### **Body**

The body should answer the following questions:

- Why did you make this change? (is this for a new feature, a bugfix then, why was it buggy? -, some cleanup, some optimization, etc.). It is really important to describe the intent/motivation behind the changes.
- What change did you make? Document what the original problem was and how it is being fixed (can be omitted for short obvious patches).
- Why did you make the change in that way and not in another (mention alternate solutions considered but discarded, if any)?

When writing your message you must consider that your reader does not know anything about the code you have patched.

You should also describe any limitations of the current code. This will avoid reviewer pointing them out, and also inform future people looking at the code which tradeoffs were made at the time.

Lines must be wrapped at 72 characters.

#### **Footer**

Use references such as Refs, See, Fixes or Closes followed by an issue number to automate issue management.

In addition to the references, you can also provide the URLs (it will be quicker to access them from the terminal).

## Example:

```
topic: description

[ commit message body ]

Refs: #XXXXX
Refs: #YYYYYY
Closes: #ZZZZZ
See: https://github.com/scality/metalk8s/issues/XXXXX
See: https://github.com/scality/metalk8s/issues/YYYYY
See: https://github.com/scality/metalk8s/issues/ZZZZZ
```

Footer can also contain a signature (git commit -s) or cherry-pick source (git cherry-pick -x).

#### **Examples**

## Bad commit message

- Quick fix for service port issue: what was the issue? It is a quick fix, why not a proper fix? What are the limitations?
- fix glitchs: as expressive and useful as ~fix stuff~
- Bump Create React App to v3 and add optional-chaining: Why? What are the benefits?
- Add skopeo & m2crypto to packages list: Why do we need them?
- Split certificates bootstrap between CA and clients: Why do we need this split? What is the issue we are trying to solve here?

Note that none of these commits contain a reference to an issue (which could have been used as an (invalid) excuse for the lack of information): you really have no more context/explanation than what is shown here.

## Good commit message

#### Commit b531290c04c4

```
Add gzip to nginx conf

This will decrease the size of the file the client need to download
In the current version we have ~7x improvement.
From 3.17Mb to 0.470Mb send to the client
```

Some things to note about this commit message:

- Reason behind the changes are explained: we want to decrease the size of the downloaded resources.
- Results/effects are demonstrated: measurements are given.

## **Commit 82d92836d4ff**

```
Use safer invocation of shell commands

Running commands with the "host" fixture provided by testinfra was done without concern for quoting of arguments, and might be vulnerable to injections / escaping issues.

Using a log-like formatting, i.e. 'host.run('my-cmd %s %d', arg1, arg2)' fixes the issue (note we cannot use a list of strings as with 'subprocess').

Issue: GH-781
```

Some things to note about this commit message:

- Reasons behind the changes are explained: potential security issue.
- Solution is described: we use log-like formatting.
- Non-obvious parts are clarified: cannot use a list of string (as expected) because it is not supported.

#### Commit f66ac0be1c19

```
build: fix concurrent build on MacOS
When trying to use the parallel execution feature of `doit` on Mac, we
observe that the worker processes are killed by the OS and only the
main one survives.
The issues seems related to the fact that:
- by default `doit` uses `fork` (through `multiprocessing`) to spawn its
- since macOS 10.13 (High Sierra), Apple added a new security measure[1]
 that kill processes that are using a dangerous mix of threads and
 forks[2])
As a consequence, now instead of working most of the time (and failing
in a hard way to debug), the processes are directly killed.
There are three ways to solve this problems:

    set the environment variable `OBJC_DISABLE_INITIALIZE_FORK_SAFETY=YES.`

2. don't use `fork`
3. fix the code that uses a dangerous mix of thread and forks
(1) is not good as it doesn't fix the underlying issue: it only disable
the security and we're back to "works most of the time, sometimes does
weird things"
(2) is easy to do because we can tell to 'doit' to uses only threads
instead of forks.
(3) is probably the best, but requires more troubleshooting/time/
In conclusion, this commit implements (2) until (3) is done (if ever) by
detecting macOS and forcing the use of threads in that case.
[1]: http://sealiesoftware.com/blog/archive/2017/6/5/Objective-C_and_fork_in_macOS_1013.html
[2]: https://blog.phusion.nl/2017/10/13/why-ruby-app-servers-break-on-macos-high-sierra-and-what-
⇒can-be-done-about-it/
Closes: #1354
```

Some things to note about this commit message:

- Observed problem is described: parallel builds crash on macOS.
- Root cause is analyzed: OS security measure + thread/fork mix.
- Several solution are proposed: disable the security, workaround the problem or fix the root cause.
- Selection of a solution is explained: we go for the workaround because it is easy and faster.
- Extra-references are given: links in the footer gives more in-depth explanations/context.

## 25.2.3 Conclusion

When reviewing a change, do not simply look at the correctness of the code: review the commit message itself and request improvements to its content. Look out for commits that can be divided, ensure that cosmetic changes are not mixed with functional changes, etc.

The goal here is to improve the long term maintainability, by a wide variety of developers who may only have the Git history to get some context so it is important to have a useful Git history.

# 25.3 Python best practices

# 25.3.1 Import

Avoid from module\_foo import symbol\_bar

In general, it is a good practice to avoid the form from foo import bar because it introduces two distinct bindings (bar is distinct from foo.bar) and when the binding in one namespace changes, the binding in the other will not...

That's also why this can interfere with the mocking.

All in all, this should be avoided when unecessary.

#### **Rationale**

Reduce the likelihood of surprising behaviors and ease the mocking.

## **Example**

```
# Good
import foo

baz = foo.Bar()

# Bad
from foo import Bar

baz = Bar()
```

#### References

- Idioms and Anti-Idioms in Python
- unittest.mock documentation

## 25.3.2 Naming

#### **Predicate functions**

Functions that return a Boolean value should have a name that starts with has\_, is\_, was\_, can\_ or something similar that makes it clear that it returns a Boolean.

This recommandation also applies to Boolean variable.

#### **Rationale**

Makes code clearer and more expressive.

## **Example**

```
class Foo:
    # Bad.
    def empty(self):
        return len(self.bar) == 0

# Bad.

def baz(self, initialized):
        if initialized:
            return
        # [...]

# Good.

def is_empty(self):
        return len(self.bar) == 0

# Good.

def qux(self, is_initialized):
        if is_initialized:
            return
        # [...]
```

## 25.3.3 Patterns and idioms

# Don't write code vulnerable to "Time of check to time of use"

When there is a time window between the checking of a condition and the use of the result of that check where the result may become outdated, you should always follow the **EAFP** (It is Easier to Ask for Forgiveness than Permission) philosophy rather than the **LBYL** (Look Before You Leap) one (because it gives you a false sense of security).

Otherwise, your code will be vulnerable to the infamous **TOCTTOU** (Time Of Check To Time Of Use) bugs.

In Python terms:

- LBYL: if guard around the action
- EAFP: try/except statements around the action

### **Rationale**

Avoid race conditions, which are a source of bugs and security issues.

## **Examples**

```
# Bad: the file 'bar' can be deleted/created between the `os.access` and
# `open` call, leading to unwanted behavior.
if os.access('bar', os.R_OK):
    with open(bar) as fp:
        return fp.read()
return 'some default data'

# Good: no possible race here.
try:
    with open('bar') as fp:
        return fp.read()
except OSError:
    return 'some default data'
```

#### References

· Time of check to time of use

## Minimize the amount of code in a try block

The size of a try block should be as small as possible.

Indeed, if the try block spans over several statements that can raise an exception catched by the except, it can be difficult to know which statement is at the origin of the error.

Of course, this rule doesn't apply to the catch-all try/except that is used to wrap existing exceptions or to log an error at the top level of a script.

Having several statements is also OK if each of them raises a different exception or if the exception carries enough information to make the distinction between the possible origins.

#### **Rationale**

Easier debugging, since the origin of the error will be easier to pinpoint.

## Don't use hasattr in Python 2

To check the existence of an attribute, don't use hasattr: it shadows errors in properties, which can be surprising and hide the root cause of bugs/errors.

## **Rationale**

Avoid surprising behavior and hard-to-track bugs.

# **Examples**

```
# Bad.
if hasattr(x, "y"):
    print(x.y)
else:
    print("no y!")

# Good.
try:
    print(x.y)
except AttributeError:
    print("no y!")
```

# References

• hasattr() – A Dangerous Misnomer

**CHAPTER** 

## **TWENTYSIX**

# **INTEGRATING WITH METALK8S**

# 26.1 Introduction

With a focus on having minimal human actions required, both in its deployment and operation, MetalK8s also intends to ease deployment and operation of complex applications, named *Solutions*, on its cluster.

This document defines what a *Solution* refers to, the responsibilities of each party in this integration, and will link to relevant documentation pages for detailed information.

## 26.1.1 What is a Solution?

We use the term *Solution* to describe a packaged Kubernetes application, archived as an ISO disk image, containing:

- A set of OCI images to inject in MetalK8s image registry
- An Operator to deploy on the cluster
- Optionally, a UI for managing and monitoring the application, represented by a standard Kubernetes Deployment

For more details, see the following documentation pages:

- Solution archive guidelines
- Solution Operator guidelines
- (TODO) Solution UI guidelines

Once a Solution is deployed on MetalK8s, a user can deploy one or more versions of the Solution Operator, using either the Solution UI or the Kubernetes API, into separate namespaces. Using the Operator-defined CustomResource(s), the user can then effectively deploy the application packaged in the Solution.

## 26.1.2 How is a Solution declared in MetalK8s?

MetalK8s already uses a BootstrapConfiguration object, stored in /etc/metalk8s/bootstrap.yaml, to define how the cluster should be configured from the bootstrap node, and what versions of MetalK8s are available to the cluster.

In the same vein, we want to use a SolutionsConfiguration object, stored in /etc/metalk8s/solutions. yaml, to declare which Solutions are available to the cluster, from the bootstrap node.

**Todo:** Add specification in a future Reference guide

Here is how it could look:

```
apiVersion: metalk8s.scality.com/v1alpha1
kind: SolutionsConfiguration
solutions:
    - /solutions/storage_1.0.0.iso
    - /solutions/storage_latest.iso
    - /other_solutions/computing.iso
```

There would be no explicit information about what an archive contains. Instead, we want the archive itself to contain such information (more details in *Solution archive guidelines*), and to discover it at import time.

Note that Solutions will be **imported** based on this file contents, i.e. the images they contain will be made available in the registry and the UI will be deployed, however **deploying** the Operator and subsequent application(s) is left to the user, through manual operations or the Solution UI.

**Note:** Removing an archive path from the solutions list will effectively remove the Solution images and UI when the "import solutions" playbook is run.

## 26.1.3 Responsibilities of each party

This section intends to define the boundaries between MetalK8s and the Solutions to integrate with, in terms of "who is doing what?".

**Note:** This is still a work in progress.

#### MetalK8s

#### MUST:

- Handle reading and mounting of the Solution ISO archive
- Provide tooling to deploy/upgrade a Solution's CRDs and UI

#### MAY:

- Provide tooling to deploy/upgrade a Solution's Operator
- Provide tooling to verify signatures in a Solution ISO
- Expose management of Solutions in its own UI

#### Solution

#### MUST:

- Comply with the standard archive structure defined by MetalK8s
- If providing a UI, expose management of its Operator instances
- Handle monitoring of its own services (both Operator and application, except the UI)

### SHOULD:

• Use MetalK8s monitoring services (Prometheus and Grafana)

**Note:** Solutions can leverage the Prometheus Operator CRs for setting up the monitoring of their components. For more information, see *Monitoring* and *Solution Operator guidelines*.

**Todo:** Define how Solutions can deploy Grafana dashboards.

# 26.1.4 Interaction diagrams

We include a detailed interaction sequence diagram for describing how MetalK8s will handle user input when deploying / upgrading Solutions.

**Note:** Open the image in a new tab to see it in full resolution.

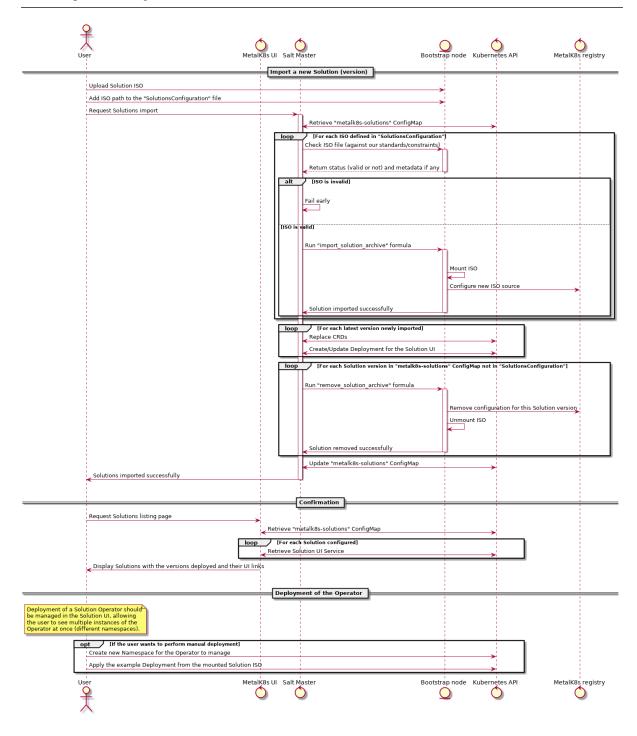

26.1. Introduction 137

**Todo:** A detailed diagram for Operator deployment would be useful (wait for #1060 to land). Also, add another diagram for specific operations in an upgrade scenario using two Namespaces, for staging/testing the new version.

# 26.2 Solution archive guidelines

To provide a predictable interface with packaged Solutions, MetalK8s expects a few criteria to be respected, described below.

### 26.2.1 Archive format

Solution archives must use the ISO-9660:1988 format, including Rock Ridge and Joliet directory records. The character encoding must be UTF-8. The conformance level is expected to be at most 3, meaning:

- Directory identifiers may not exceed 31 characters (bytes) in length
- File name + '.' + file name extension may not exceed 30 characters (bytes) in length
- Files are allowed to consist of multiple sections

The generated archive should specify a volume ID, set to {project\_name} {version}.

Todo: Clarify whether Joliet/Rock Ridge records supersede the conformance level w.r.t. filename lengths

Here is an example invocation of the common Unix mkisofs tool to generate such archive:

```
mkisofs
    -output my_solution.iso
    -R # (or "-rock" if available)
    -J # (or "-joliet" if available)
    -joliet-long
    -1 # (or "-full-iso9660-filenames" if available)
    -V 'MySolution 1.0.0' # (or "-volid" if available)
    -gid 0
    -uid 0
    -iso-level 3
    -input-charset utf-8
    -output-charset utf-8
    my_solution_root/
```

**Todo:** Consider if overriding the source files UID/GID to 0 is necessary

#### 26.2.2 File hierarchy

Here is the file tree expected by MetalK8s to exist in each Solution archive:

(continues on next page)

(continued from previous page)

#### 26.2.3 Product information

General product information about the packaged Solution must be stored in the product.txt file, stored at the archive root.

It must respect the following format (currently version 1, as specified by the ARCHIVE\_LAYOUT\_VERSION value):

```
NAME=Example
VERSION=1.0.0-dev
REQUIRE_METALK8S=">=2.0"
ARCHIVE_LAYOUT_VERSION=1
```

It is recommended for inspection purposes to include information related to the build-time conditions, such as the following (where command invocations should be statically replaced in the generated product.txt):

```
GIT=$(git describe --always --long --tags --dirty)
BUILD_TIMESTAMP=$(date +%Y-%m-%dT%H:%M:%SZ)
```

**Note:** If a Solution can require specific versions of MetalK8s on which to be deployed, requiring specific services (and their respective versions) to be shipped with MetalK8s (e.g. Prometheus/Grafana) is not yet feasible. It will probably be handled in the Operator declaration, maybe using a CR.

It is recommended for inspection purposes to include information related to the build-time conditions, such as the following (where command invocations should be statically replaced in the generated product.txt):

```
GIT=$(git describe --always --long --tags --dirty)
BUILD_TIMESTAMP=$(date +%Y-%m-%dT%H:%M:%SZ)
```

## 26.2.4 OCI images

MetalK8s exposes container images in the OCI format through a static read-only registry. This registry is built with nginx, and relies on having a specific layout of image layers to then replicate the necessary parts of the Registry API that CRI clients (such as containerd or cri-o) rely on.

Using skopeo, you can save images as a directory of layers:

(continued from previous page)

```
$ # from Docker Hub
$ skopeo copy --format v2s2 --dest-compress docker://docker.io/example/my_image:1.0.0 dir:images/my_
__image/1.0.0
```

Your images directory should now resemble this:

```
images
_____my_image
_____1.0.0
_____53071b97a88426d4db86d0e8436ac5c869124d2c414caf4c9e4a4e48769c7f37
______64f5d945efcc0f39ab11b3cd4ba403cc9fefe1fa3613123ca016cf3708e8cafb
_____manifest.json
______version
```

Once all your images were stored this way, you can de-duplicate layers using hardlinks, using the tool hardlink:

```
$ hardlink -c images
```

A detailed procedure for generating the expected layout is available at NicolasT/static-container-registry. You can use the script provided there, or use the one vendored in this repository (located at buildchain/buildchain/static-container-registry) to generate the NGINX configuration to serve these image layers with the Docker Registry API. MetalK8s, when deploying the Solution, will include the registry-config.inc file provided at the root of the archive. In order to let MetalK8s control the mountpoint of the ISO, the configuration **must** be generated using the following options:

```
$ ./static-container-registry.py \
   --name-prefix '{{ repository }}' \
   --server-root '{{ registry_root }}' \
   /path/to/archive/images > /path/to/archive/registry-config.inc.j2
```

Each archive will be exposed as a single repository, where the name will be computed as <NAME>-<VERSION> from *Product information*, and will be mounted at /srv/scality/<NAME>-<VERSION>.

**Warning:** Operators should not rely on this naming pattern for finding the images for their resources. Instead, the full repository prefix will be exposed to the Operator container as an environment variable when deployed with MetalK8s. See *Solution Operator guidelines* for more details.

The images names and tags will be inferred from the directory names chosen when using skopeo copy. Using *hardlink* is highly recommended if one wants to define alias tags for a single image.

MetalK8s also defines recommended standards for container images, described in Container Images.

## 26.2.5 Operator

See Solution Operator guidelines for how the /operator directory should be populated.

## 26.2.6 Web UI

Todo: Create UI guidelines and reference here

# 26.3 Solution Operator guidelines

An Operator is a method of packaging, deploying and managing a Kubernetes application. A Kubernetes application is an application that is both deployed on Kubernetes and managed using the Kubernetes APIs and kubectl tooling.

-coreos.com/operators

MetalK8s *Solutions* are a concept mostly centered around the Operator pattern. While there is no explicit requirements except the ones described below (see *Requirements*), we recommend using the Operator SDK as it will embed best practices from the Kubernetes community. We also include some *Recommendations*.

# 26.3.1 Requirements

### **Files**

All Operator-related files except for the container images (see *OCI images*) should be stored under / operator in the ISO archive. Those files should be organized as follows:

```
operator

deploy

crds

some_crd_name.yaml

operator.yaml

role.yaml

role_binding.yaml

service_account.yaml
```

Most of these files are generated when using the Operator SDK.

**Todo:** Specify each of them, include example (after #1060 is done). Remember to note specificities about OCI\_REPOSITORY\_PREFIX / namespaces. Think about using kustomize (or kubectl apply -k, though only available from K8s 1.14).

#### **Monitoring**

MetalK8s does not handle the monitoring of a Solution application, which means:

- the user, manually or through the Solution UI, should create Service and ServiceMonitor objects for each Operator instance
- Operators should create Service and ServiceMonitor objects for each deployed component they
  own

The Prometheus Operator deployed by MetalK8s has cluster-scoped permissions, and is able to read the aforementioned ServiceMonitor objects to set up monitoring of your application services.

## 26.3.2 Recommendations

#### **Permissions**

MetalK8s does not provide tools to deploy the Operator itself, so that users can have better control over which version runs where.

The best-practice encouraged here is to use namespace-scoped permissions for the Operator, instead of cluster-scoped.

This allows for better isolation between different application deployments from a single Solution, for instance when trying out a new version before affecting production machines, or when managing two independent application stacks.

**Note:** Future improvements to MetalK8s may include the addition of an "Operator for Operators", such as the Operator Lifecycle Manager.

# 26.4 Deploying And Experimenting

Given the solution ISO is correctly generated, a script utiliy has been added to manage Solutions. This script is located at the root of Metalk8s archive:

/srv/scality/metalk8s-2.5.0/solutions.sh

## 26.4.1 Import a Solution

Importing a Solution will mount its ISO and expose its container images.

To import a Solution into MetalK8s cluster, use the import subcommand:

```
./solutions.sh import --archive </path/to/solution.iso>
```

The --archive option can be provided multiple times to import several Solutions ISOs at the same time:

```
./solutions.sh import --archive </path/to/solution1.iso> \
    --archive </path/to/solution2.iso>
```

## 26.4.2 Unimport a Solution

To unimport a Solution from MetalK8s cluster, use the unimport subcommand:

Warning: Images of a Solution will no longer be available after an archive removal

```
./solutions.sh unimport --archive </path/to/solution.iso>
```

## 26.4.3 Activate a Solution

Activating a Solution version will deploy its CRDs.

To activate a Solution in MetalK8s cluster, use the activate subcommand:

```
./solutions.sh activate --name <solution-name> --version <solution-version>
```

#### 26.4.4 Deactivate a Solution

To deactivate a Solution from Metalk8s cluster, use the deactivate subcommand:

```
./solutions.sh deactivate --name <solution-name>
```

### 26.4.5 Create an Environment

To create a Solution Environment, use the create-env subcommand:

```
./solutions.sh create-env --name <environment-name>
```

By default, it will create a Namespace named after the <environment-name>, but it can be changed, using the --namespace option:

```
./solutions.sh create-env --name <environment-name> \
   --namespace <namespace-name>
```

It's also possible to use the previous command to create multiple Namespaces (one at a time) in this Environment, allowing Solutions to run in different Namespaces.

#### 26.4.6 Delete an Environment

To delete an Environment, use the delete-env subcommand:

Warning: This will destroy everything in the said Environment, with no way back

```
./solutions.sh delete-env --name <environment-name>
```

In case of multiple Namespaces inside an Environment, it's also possible to only delete a single Namespace, using:

```
./solutions.sh delete-env --name <environment-name> \
--namespace <namespace-name>
```

## 26.4.7 Add a Solution in an Environment

Adding a Solution will deploy its UI and Operator resources in the Environment.

To add a Solution in an Environment, use the add-solution subcommand:

```
./solutions.sh add-solution --name <environment-name> \
--solution <solution-name> --version <solution-version>
```

In case of non-default Namespace (not corresponding to <environment-name>) or multiple Namespaces in an Environment, Namespace in which the Solution will be added must be precised, using the --namespace option:

```
./solutions.sh add-solution --name <environment-name> \
   --solution <solution-name> --version <solution-version> \
   --namespace <namespace-name>
```

## 26.4.8 Delete a Solution from an Environment

To delete a Solution from an Environment, use the delete-solution subcommand:

```
./solutions.sh delete-solution --name <environment-name> \
   --solution <solution-name>
```

# 26.4.9 Upgrade/Downgrade a Solution

Before starting, the destination version must have been imported.

Patch the Environment ConfigMap, with the destination version:

```
kubectl patch cm metalk8s-environment --namespace <namespace-name> \
    --patch '{"data": {"<solution-name>": "<solution-version-dest>"}}'
```

Apply the change with Salt:

```
salt_container=$(
    crictl ps -q \
    --label io.kubernetes.pod.namespace=kube-system \
    --label io.kubernetes.container.name=salt-master \
    --state Running
)
crictl exec -i "$salt_container" salt-run state.orchestrate \
    metalk8s.orchestrate.solutions.prepare-environment \
    pillar="{'orchestrate': {'env_name': '<environment-name>'}}"
```

Part IV

Glossary

**Alertmanager** The Alertmanager is a service for handling alerts sent by client applications, such as *Prometheus*.

See also the official Prometheus documentation for Alertmanager.

#### API Server

**kube-apiserver** The Kubernetes API Server validates and configures data for the Kubernetes objects that make up a cluster, such as *Nodes* or *Pods*.

See also the official Kubernetes documentation for kube-apiserver.

## **Bootstrap**

**Bootstrap node** The Bootstrap node is the first machine on which MetalK8s is installed, and from where the cluster will be deployed to other machines. It also serves as the entrypoint for upgrades of the cluster.

**ConfigMap** A ConfigMap is a Kubernetes object that allows one to store general configuration information such as environment variables in a key-value pair format. ConfigMaps can only be applied to namespaces and once created, they can be updated automatically without the need of restarting containers that depend on it.

See also the official Kubernetes documentation for ConfigMap.

#### **Controller Manager**

**kube-controller-manager** The Kubernetes controller manager embeds the core control loops shipped with Kubernetes, which role is to watch the shared state from *API Server* and make changes to move the current state towards the desired state.

See also the official Kubernetes documentation for kube-controller-manager.

**etcd** etcd is a distributed data store, which is used in particular for the persistent storage of *API Server*. For more information, see etcd.io.

**Kubeconfig** A configuration file for *kubectl*, which includes authentication through embedded certificates

See also the official Kubernetes documentation for kubeconfig.

**Kubelet** The kubelet is the primary "node agent" that runs on each cluster node.

See also the official Kubernetes documentation for kubelet.

**Namespace** A Namespace is a Kubernetes abstraction to support multiple virtual clusters backed by the same physical cluster, providing a scope for resource names.

See also the official Kubernetes documentation for namespaces.

**Node** A Node is a Kubernetes worker machine - either virtual or physical. A Node contains the services required to run *Pods*.

See also the official Kubernetes documentation for Nodes.

**Node manifest** The YAML file describing a *Node*.

See also the official Kubernetes documentation for Nodes management.

**Pod** A Pod is a group of one or more containers sharing storage and network resources, with a specification of how to run these containers.

See also the official Kubernetes documentation for Pods.

**Prometheus** Prometheus serves as a time-series database, and is used in MetalK8s as the storage for all metrics exported by applications, whether being provided by the cluster or installed afterwards.

For more details, see prometheus.io.

**SaltAPI** SaltAPI is an HTTP service for exposing operations to perform with a *Salt Master*. The version deployed by MetalK8s is configured to use the cluster authentication/authorization services.

See also the official SaltStack documentation for SaltAPI.

**Salt Master** The Salt Master is a daemon responsible for orchestrating infrastructure changes by managing a set of *Salt Minions*.

See also the official SaltStack documentation for Salt Master.

**Salt Minion** The Salt Minion is an agent responsible for operating changes on a system. It runs on all MetalK8s nodes.

See also the official SaltStack documentation for Salt Minion.

#### Scheduler

**kube-scheduler** The Kubernetes scheduler is responsible for assigning *Pods* to specific *Nodes* using a complex set of constraints and requirements.

See also the official Kubernetes documentation for kube-scheduler.

**Service** A Kubernetes Service is an abstract way to expose an application running on a set of *Pods* as a network service.

See also the official Kubernetes documentation for Services.

**Taint** Taints are a system for Kubernetes to mark *Nodes* as reserved for a specific use-case. They are used in conjunction with *tolerations*.

See also the official Kubernetes documentation for taints and tolerations.

**Toleration** Tolerations allow to mark *Pods* as schedulable for all *Nodes* matching some *filter*, described with *taints*.

See also the official Kubernetes documentation for taints and tolerations.

kubectl kubectl is a CLI interface for interacting with a Kubernetes cluster.

See also the official Kubernetes documentation for kubectl.

# **INDEX**

```
Α
Alertmanager, 147
API Server, 147
В
Bootstrap, 147
Bootstrap node, 147
C
ConfigMap, 147
Controller Manager, 147
Ε
etcd, 147
Κ
kube-apiserver, 147
kube-controller-manager, 147
kube-scheduler, 148
Kubeconfig, 147
kubectl, 148
Kubelet, 147
Ν
Namespace, 147
Node, 147
Node manifest, 147
Ρ
Pod, 147
Prometheus, 147
S
Salt Master, 148
Salt Minion, 148
SaltAPI, 148
Scheduler, 148
Service, 148
Τ
Taint, 148
Toleration, 148
```